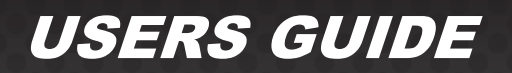

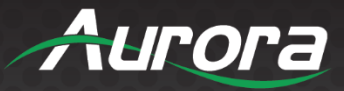

# **RXC Series**

### **RXC-1 ● RXC-3 ● RXC-4**

*Reax Control Servers*

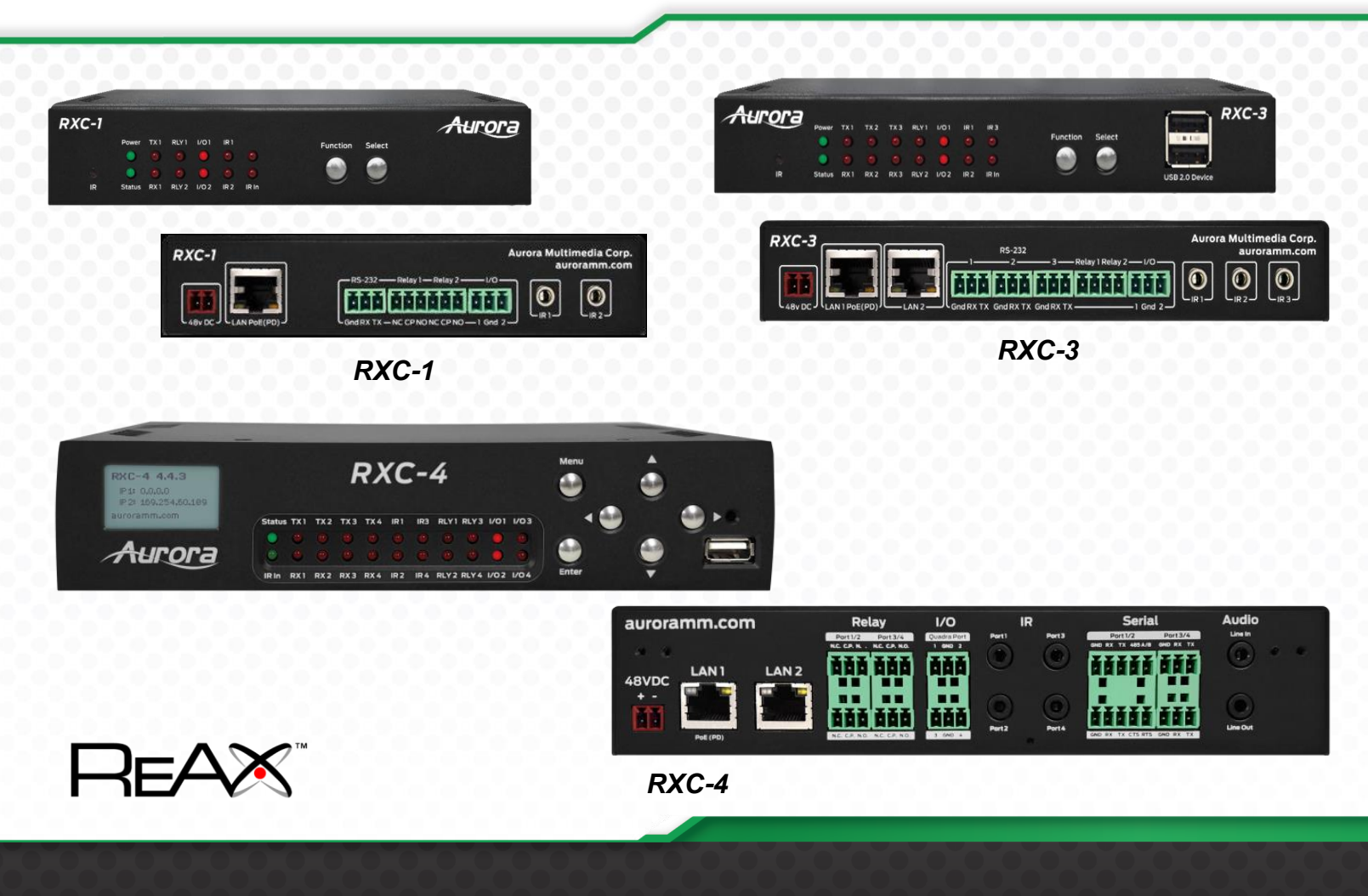

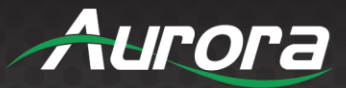

### **SAFETY INSTRUCTIONS**

Please review the following safety precautions. If this is the first time using this model, then read this manual before installing or using the product. If the product is not functioning properly, please contact your local dealer or Aurora for further instructions.

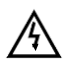

The lightning symbol in the triangle is used to alert you to the presence of dangerous voltage inside the product that may be sufficient to constitute a risk of electric shock to anyone opening the case. It is also used to indicate improper installation or handling of the product that could damage the electrical system in the product or in other equipment attached to the product

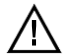

The exclamation point in the triangle is used to alert you to important operating and maintenance instructions. Failure to follow these instructions could result in injury to you or damage to the product.

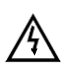

Be careful with electricity:

- **Power outlet:** To prevent electric shock, be sure the electrical plug used on the product power cord matches the electrical outlet used to supply power to the Aurora product. Use only the power adapter and power connection cables designed for this unit.
- **Power cord**: Be sure the power cord is routed so that it will not be stepped on or pinched by heavy items.
- ⚫ **Lightning**: For protection from lightning or when the product is left unattended for a long period, disconnect it from the power source.

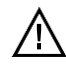

Also follow these precautions:

- **Ventilation**: Do not block the ventilation slots if applicable on the product or place any heavy object on top of it. Blocking the air flow could cause damage. Arrange components so that air can flow freely. Ensure that there is adequate ventilation if the product is placed in a stand or cabinet. Put the product in a properly ventilated area, away from direct sunlight or any source of heat.
- ⚫ **Overheating**: Avoid stacking the Aurora product on top of a hot component such as a power amplifier.
- **Risk of Fire**: Do not place unit on top of any easily combustible material, such as carpet or fabric.
- ⚫ **Proper Connections**: Be sure all cables and equipment are connected to the unit as described in this manual.
- **Object Entry:** To avoid electric shock, never stick anything in the slots on the case or remove the cover.
- ⚫ **Water Exposure**: To reduce the risk of fire or electric shock, do not expose to rain or moisture.
- ⚫ **Cleaning**: Do not use liquid or aerosol cleaners to clean this unit. Always unplug the power to the device before cleaning.
- **ESD**: Handle this unit with proper ESD care. Failure to do so can result in failure.

#### **FCC**

This device complies with Part 15 of the FCC Rules. Operation is subject to the following two conditions:

(1)This device may not cause harmful interference.

(2)This device must accept any interference received, including interference that may cause undesired operation.

# $\epsilon$

#### **Trademarks**

*All trademarks in this document are the properties of their respective owners.*

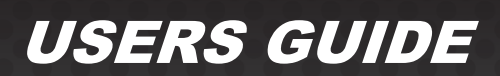

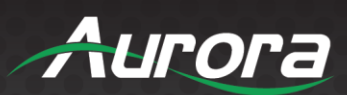

 $\mathrm{iii}$ 

### **TABLE OF CONTENTS**

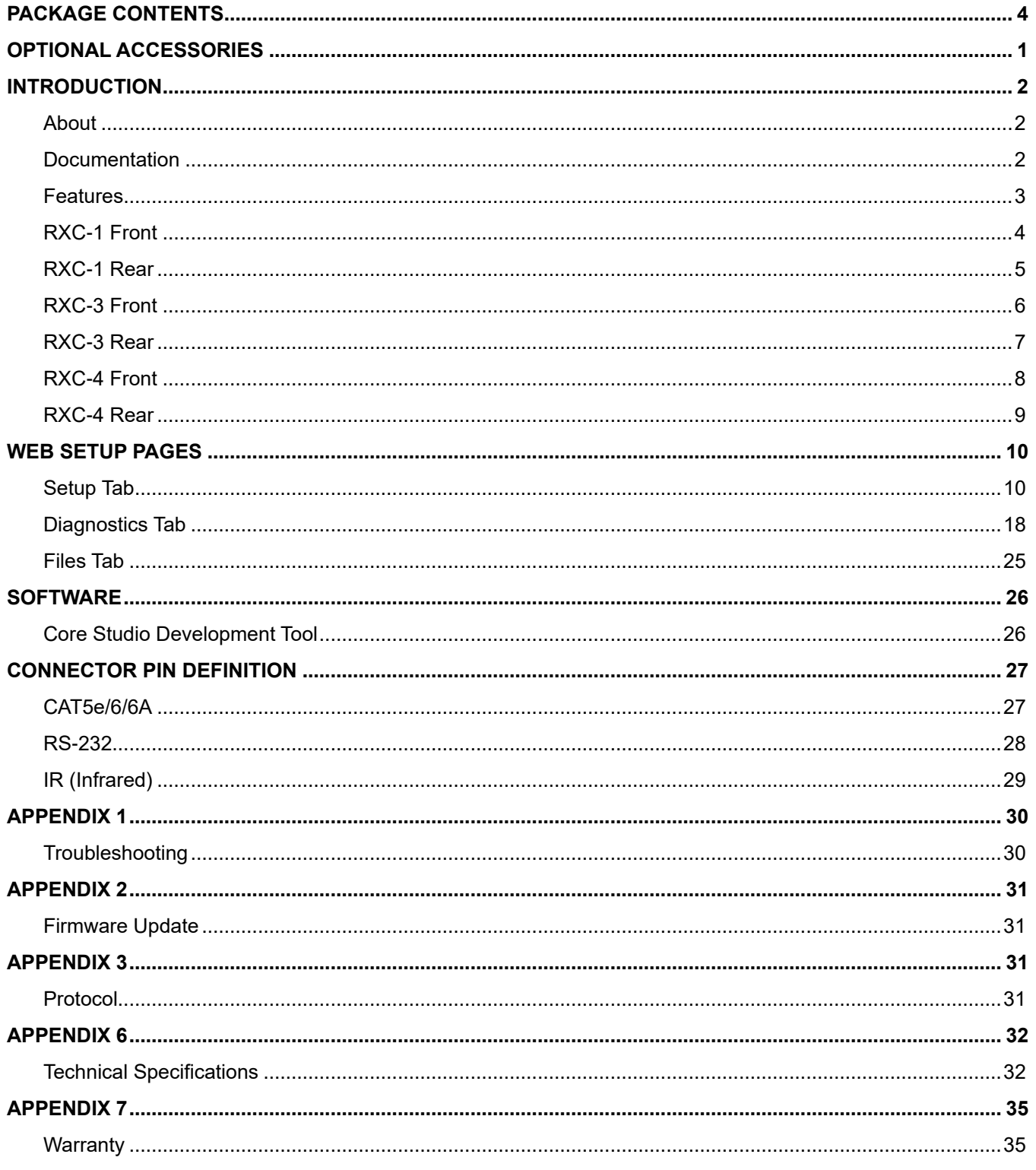

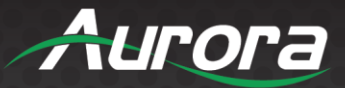

### **PACKAGE CONTENTS**

Please make sure the following items are included within your package. Contact your dealer if any items are missing or damaged.

RXC-1 1 QTY RXC-1 with 2 Wall Mounting Ears

RXC-3 1 QTY RXC-3 with 2 Wall Mounting Ears

RXC-4 1 QTY RXC-4

*Power supplies are sold separately.*

*Note: Go to [www.auroramm.com](http://www.auroramm.com/) for latest manual and firmware.*

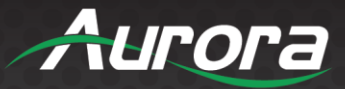

### **OPTIONAL ACCESSORIES**

- ⚫ **PS0094-3** 48V DC 25 Watt Power Supply
- **PS0081-1** 48V DC 25 Watt PoE Injector Supply
- ⚫ **RK1-1-K** RXC-1 1RU Dual Rack Mount Kit (Includes 1 blank plate & 4 rails)
- ⚫ **RK1-4-K** RXC-3 4RU Twelve Rack Mount Kit (Includes 6 blank plate & 24 rails)
- ⚫ **RK4-1S-K** RXC-4 1RU Single Rack Mount Kit
- ⚫ **RK4-1D-K** RXC-4 1RU Dual Rack Mount Kit
- ⚫ **CA0061-1** IR Emitter

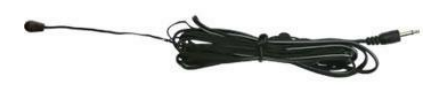

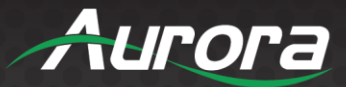

### **INTRODUCTION**

### **About**

The RXC Series is a stand-alone control system built on the ReAX™ operating system. This Linux based OS has been engineering from the ground up to provide a robust and flexible control system platform, based on Aurora's years of experience in the control industry.

As with all Aurora control systems, the RXC is a web-based control system. Custom programming and GUIs can be created with our free ReAX™ Core Studio software. With the RXC Series built-in web server, it allows virtually any device with a web browser to display the GUI and control the system. Examples include PC browsers, dedicated touch panels like the Aurora RXT series tablets, smart phones and more.

The small size and flexible architecture allow the RXC to be used as a full standalone controller, an expansion controller, or a hybrid of the 2. This allows for a distributed control network – place control ports right where they are needed in your system rather than long cable runs from a central location.

RXC controllers have a full complement of LAN, RS-232, relay, I/O, and IR ports for controlling external devices. An IR receiver enables the internal IR learner – no extra hardware required. In addition to network control and access to the GUI and configuration web pages, the LAN port is also capable of power over Ethernet (PoE), eliminating the need for an additional power supply.

### **Documentation**

Aurora provides many documents to support the RXC series and accessories. These documents that can be found on the download tab of the RXC products or the customer portal.

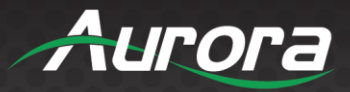

### **Features**

- Stand-alone web-based control processor running ReAX™ control engine
- Linux™ OS
- Allows for scheduling, automation & system-wide control
- Custom control GUIs
- Programmable with Aurora's free tools
- Powered via optional 48v power supply or PoE
- LAN port(s)
- RS-232 port(s)
- SPDT relays
- Digital I/Os
- IR output(s)
- IR receiver
- USB 2.0 device ports
- Front LED Indicators
- Low Power Consumption

*Note: Port counts vary based on RXC model.*

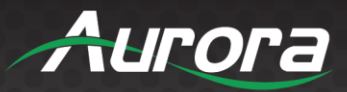

### **RXC-1 Front**

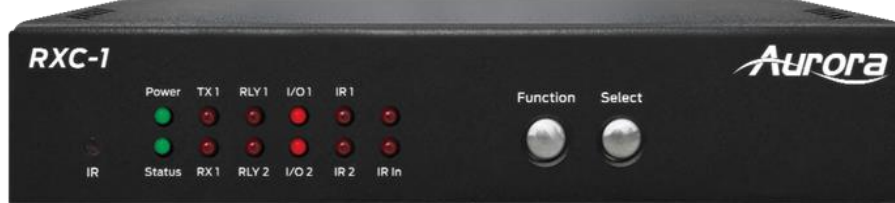

### **LEDs**

- ⚫ Power/Status Power will light green when unit is on or in standby. Status will blink at a normal pace during regular operation and slower pace when in standby.
- RS232 TX/RX Will blink when RS-232 data is being sent or received.
- RLY Will reflect state of relays, On/Closed or Off/Open.
- I/O Reflects state of I/O port: On (Input Low / Output High) Off (Input High / Output Low)
- $\bullet$  IR Reflects IR data activity.
- IR In Shows IR Learning Activity

#### **Buttons**

- Function Press and hold for 5 seconds to factory default all settings.
- Select Press and hold for 5 seconds default only network settings.

#### **Miscellaneous**

⚫ IR Window –IR learning window

#### **Special Functions**

● Factory Default - Press and hold Function for 5 seconds

- Baud Rate: 9600
- IP Mode: Static (192.168.1.100)

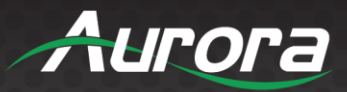

### **RXC-1 Rear**

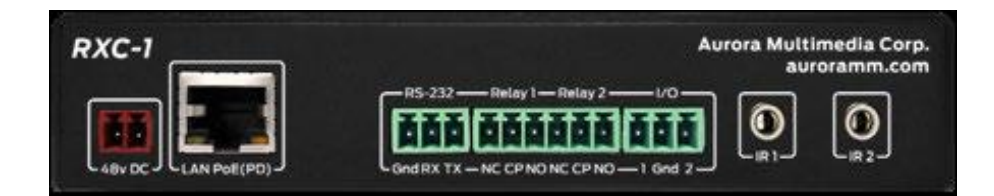

### **Connectors**

- ⚫ 48VDC 48 Volt DC isolated power input.
- LAN 10/100/1000Mbps LAN. Left Port can power the unit with PoE from injector or switch. LAN connector LED's (Rear):
	- $\circ$  Right LED Orange = 10/100 Link
	- $\circ$  Right LED Off = PoE Only or Bad Connection.
- ⚫ Control RS-232 Serial port pass-through and control up to 115Kbps.
- Relays Relay Port 1 and 2.
- ⚫ I/O Ports for I/O control
- ⚫ IR Ports for IR Control

- Serial Port Baud Rate: 9600
- IP Mode: Static, 192.168.1.100
- ⚫ Fallback IP Mode (no DHCP present): 192.168.1.100

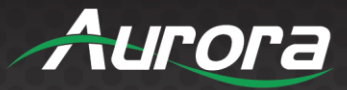

### **RXC-3 Front**

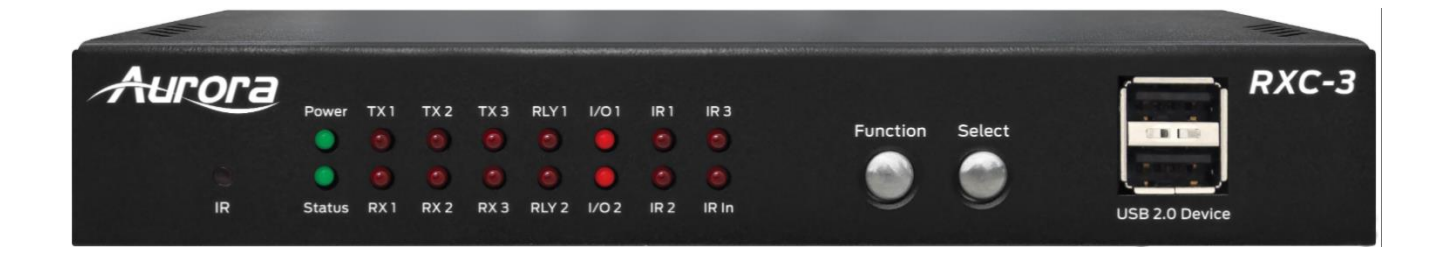

#### **LEDs**

- ⚫ Power/Status Power will light green when unit is on or in standby. Status will blink at a normal pace during regular operation and slower pace when in standby.
- RS232 TX/RX Will blink when RS-232 data is being sent or received.
- RLY Will reflect state of relays, On/Closed or Off/Open.
- I/O Reflects state of I/O port: On (Input Low / Output High) Off (Input High / Output Low)
- $\bullet$  IR Reflects IR data activity.
- IR In Shows IR Learning Activity

#### **Buttons**

- Function Press and hold for 5 seconds to factory default all settings.
- Select Press and hold for 5 seconds to default only network settings.

#### **Miscellaneous**

- IR Window –IR learning window
- USB 2.0 Device Ports

#### **Special Functions**

● Factory Default - Press and hold Function for 5 seconds

- Baud Rate: 9600
- IP Mode: Static (192.168.1.100)

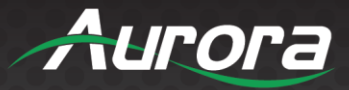

### **RXC-3 Rear**

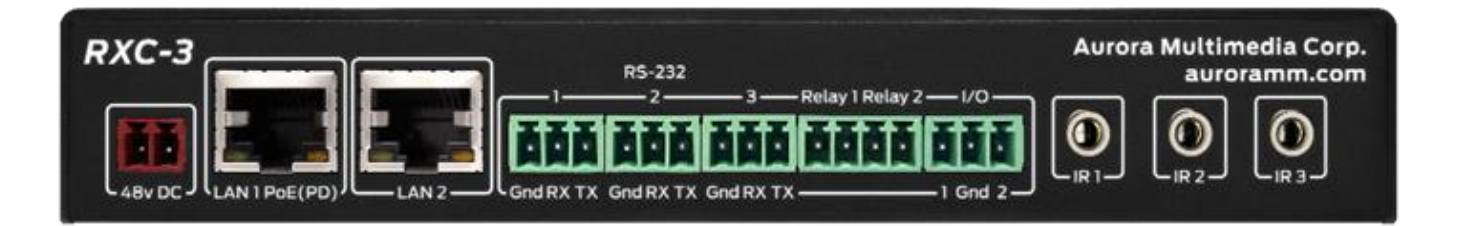

### **Connectors**

- ⚫ 48VDC 48 Volt DC isolated power input.
- LAN Two 10/100/1000Mbps LAN. Left Port can power the unit with PoE from injector or switch. LAN connector LED's (Rear):
	- $\circ$  Right LED Orange = 10/100 Link
	- $\circ$  Right LED Off = PoE Only or Bad Connection.
- ⚫ Control RS-232 Serial port pass-through and control up to 115Kbps.
- Relays Relay Port 1 and 2.
- ⚫ I/O Ports for I/O control
- ⚫ IR Ports for IR Control

- Serial Port Baud Rate: 9600
- IP Mode: Static, 192.168.1.100
- ⚫ Fallback IP Mode (no DHCP present): 192.168.1.100

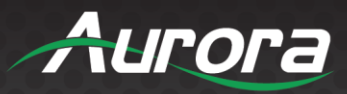

### **RXC-4 Front**

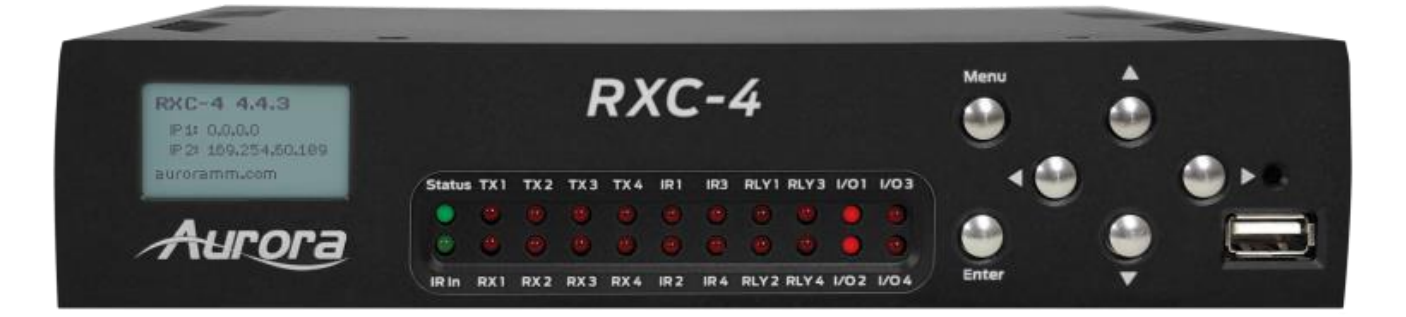

### **LEDs**

- Status Power will light green when unit is on or in standby. Status will blink at a normal pace during regular operation and slower pace when in standby.
- RS232 TX/RX Will blink when RS-232 data is being sent or received.
- RLY Will reflect state of relays, On/Closed or Off/Open.
- I/O Reflects state of I/O port: On (Input Low / Output High) Off (Input High / Output Low)
- IR Reflects IR data activity.
- IR In Shows IR Learning Activity
- LCD Display Shows IP Address and a variety of diagnostics

#### **Buttons**

- Menu Press and hold for 5 seconds to factory default all settings.
- Enter Press and hold for 5 seconds to default only network settings.
- ⚫ Arrows Press left or right to scroll through the network settings for ports 1 and 2 on the LCD display.

#### **Miscellaneous**

- ⚫ IR Window IR learning window next right arrow button.
- USB 2.0 Device Ports

#### **Special Functions**

● Factory Default - Press and hold Menu for 5 seconds

- Baud Rate: 9600
- ⚫ IP Mode: Static (192.168.1.100)

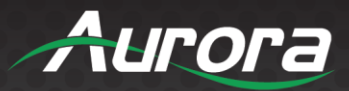

### **RXC-4 Rear**

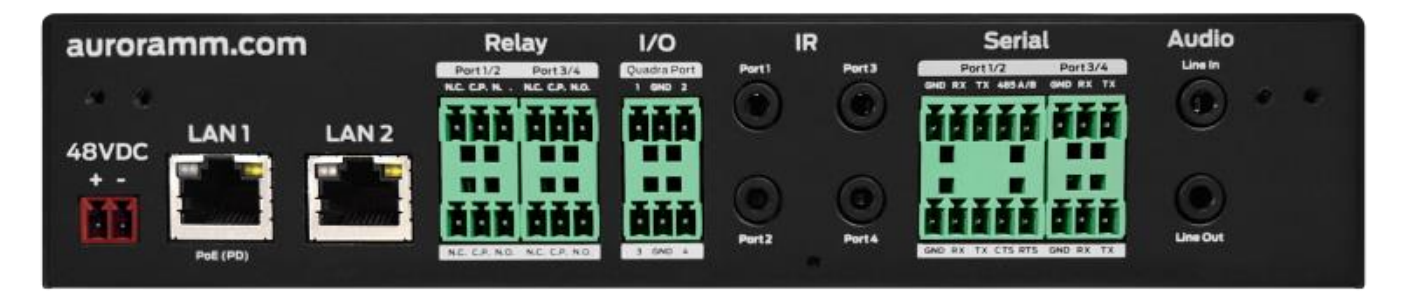

### **Connectors**

- ⚫ 48VDC 48 Volt DC isolated power input.
- LAN Two 10/100/1000Mbps LAN. Left Port can power the unit with PoE from injector or switch. LAN connector LED's (Rear):
	- $\circ$  Right LED Orange = Activity
	- $\circ$  Left LED Green = 10/100/1000 Link.
	- $\circ$  Left LED Off = PoE Only or Bad Connection.
- Serial RS-232 4 Serial port pass-through and control up to 115Kbps.
- Relays 4 Relay Ports
- ⚫ I/O 4 Ports for I/O control
- ⚫ IR 4 Ports for IR Control
- ⚫ Audio Line In/Out 3.5mm TRS for analog line level unbalanced volume control

### **Default Settings**

- Serial Port Baud Rate: 9600
- ⚫ IP Mode: Static, 192.168.1.100
- Fallback IP Mode (no DHCP present): 192.168.1.100

9

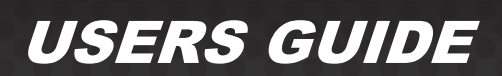

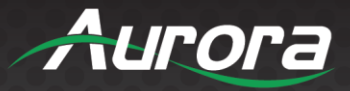

### **WEB SETUP PAGES**

The RXC Web Setup pages are accessed via <IP Address of Unit>/setup. E.g. 192.168.1.100/setup Default Username: admin Default Password: admin

### **Setup Tab**

The "Setup" tab displays the current firmware version as well as the serial number of the RXC.

This page also allows you to access the following setup pages:

- Time Settings Sets the date and time of the RXC.
- Network Settings Sets the network parameters of the RXC.
- Security Settings Sets the login credentials for the RXC.
- Port Setup Adjusts port settings for the RS232 and IR ports.
- Digital I/O Setup Sets the configuration of the Digital I/O ports.
- Infrared Learning Allows the RXC to learn infrared commands from an external infrared remote.
- Device Settings Adjusts RXC logging settings.

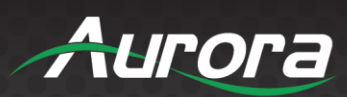

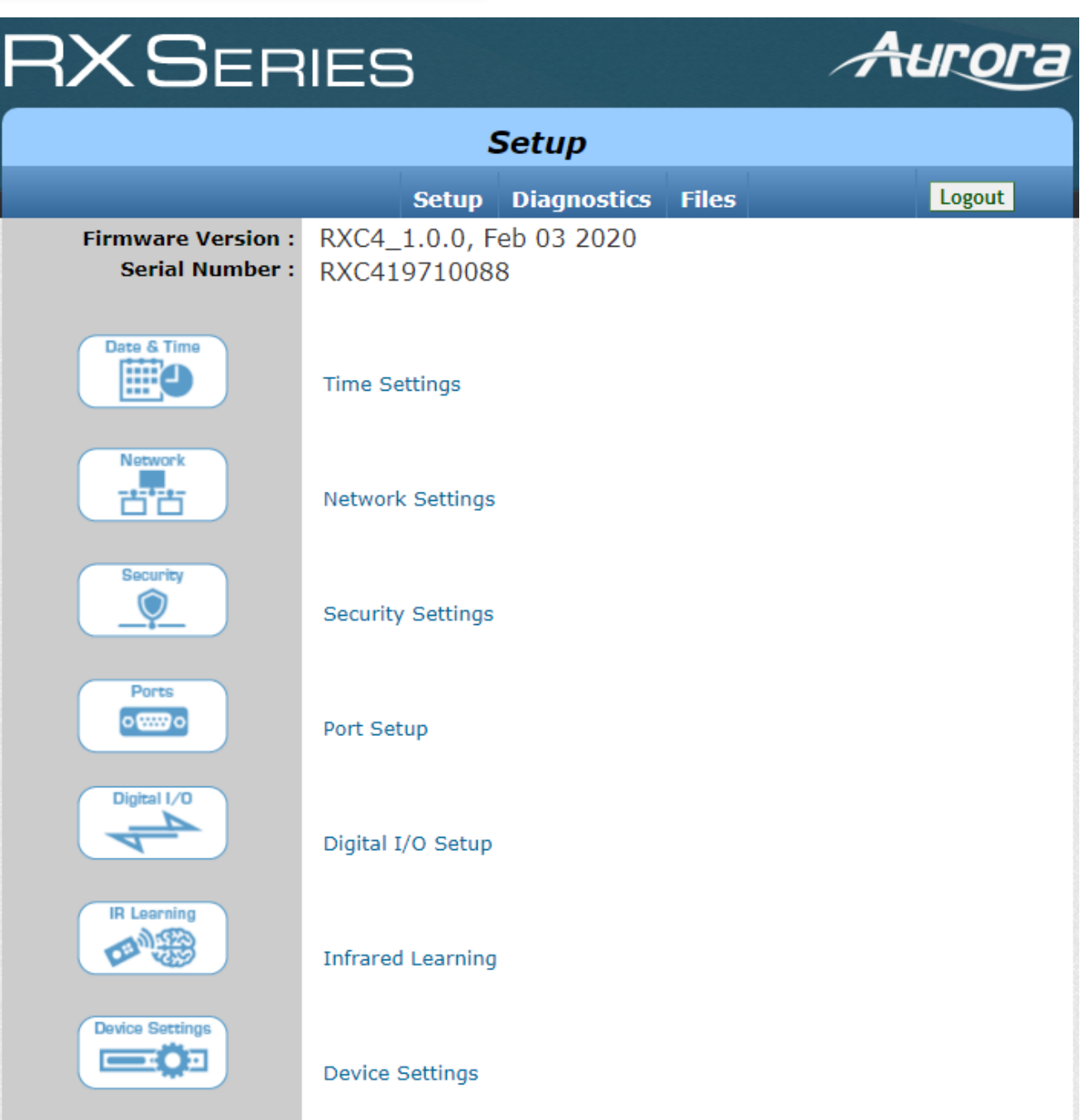

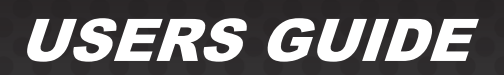

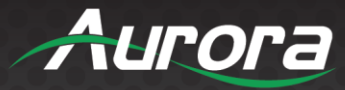

#### **Time Settings**

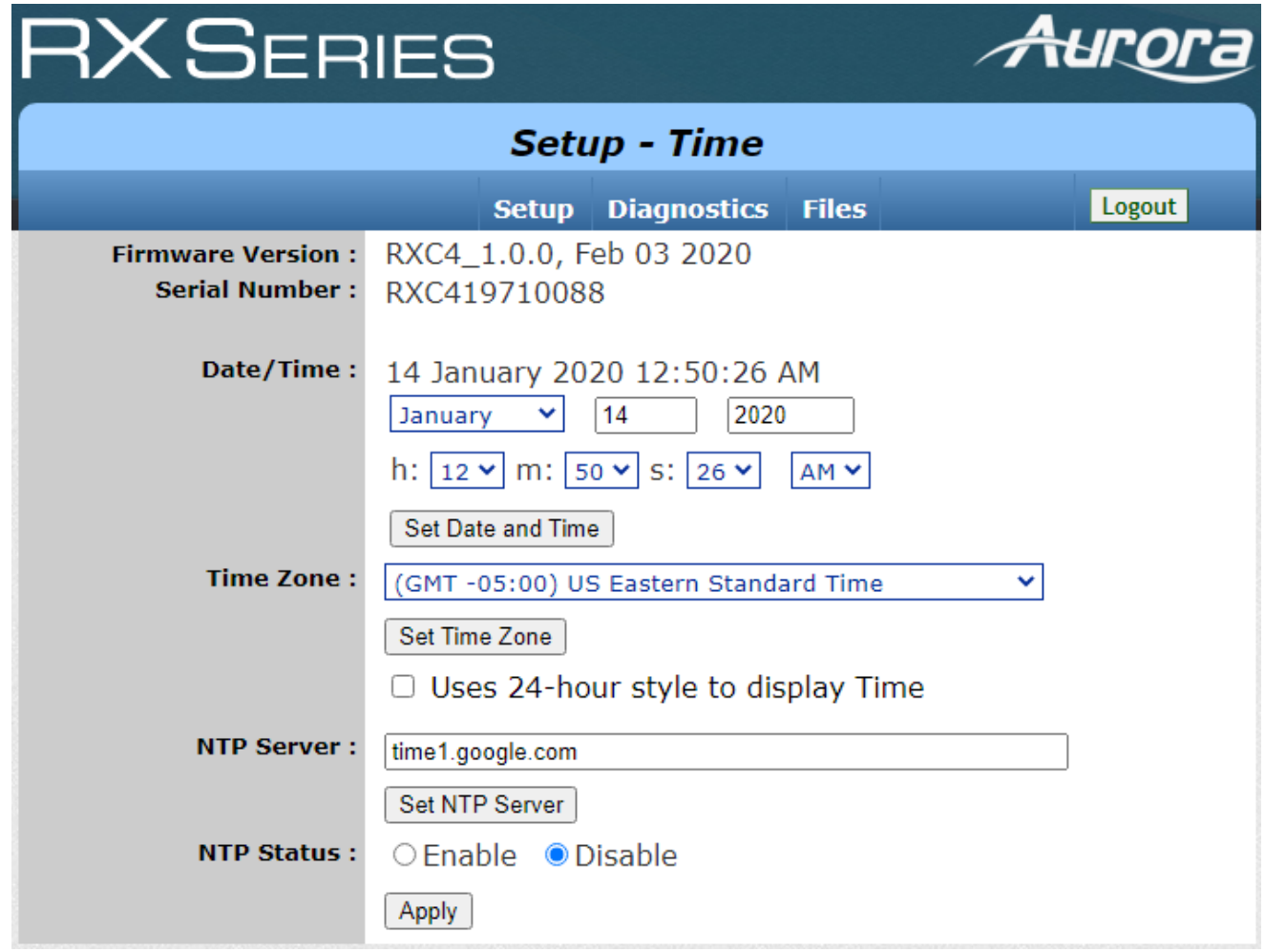

- Date/Time Sets the current date and time.
- Time Zone Sets the current time zone.
- NTP Server Sets the network time (NTP) server address for automatic date and time configuration.
- NTP Status Enables or disables automatic date and time configuration via NTP.

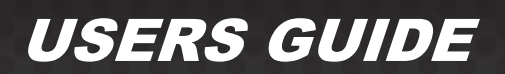

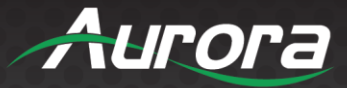

### **Network Settings**

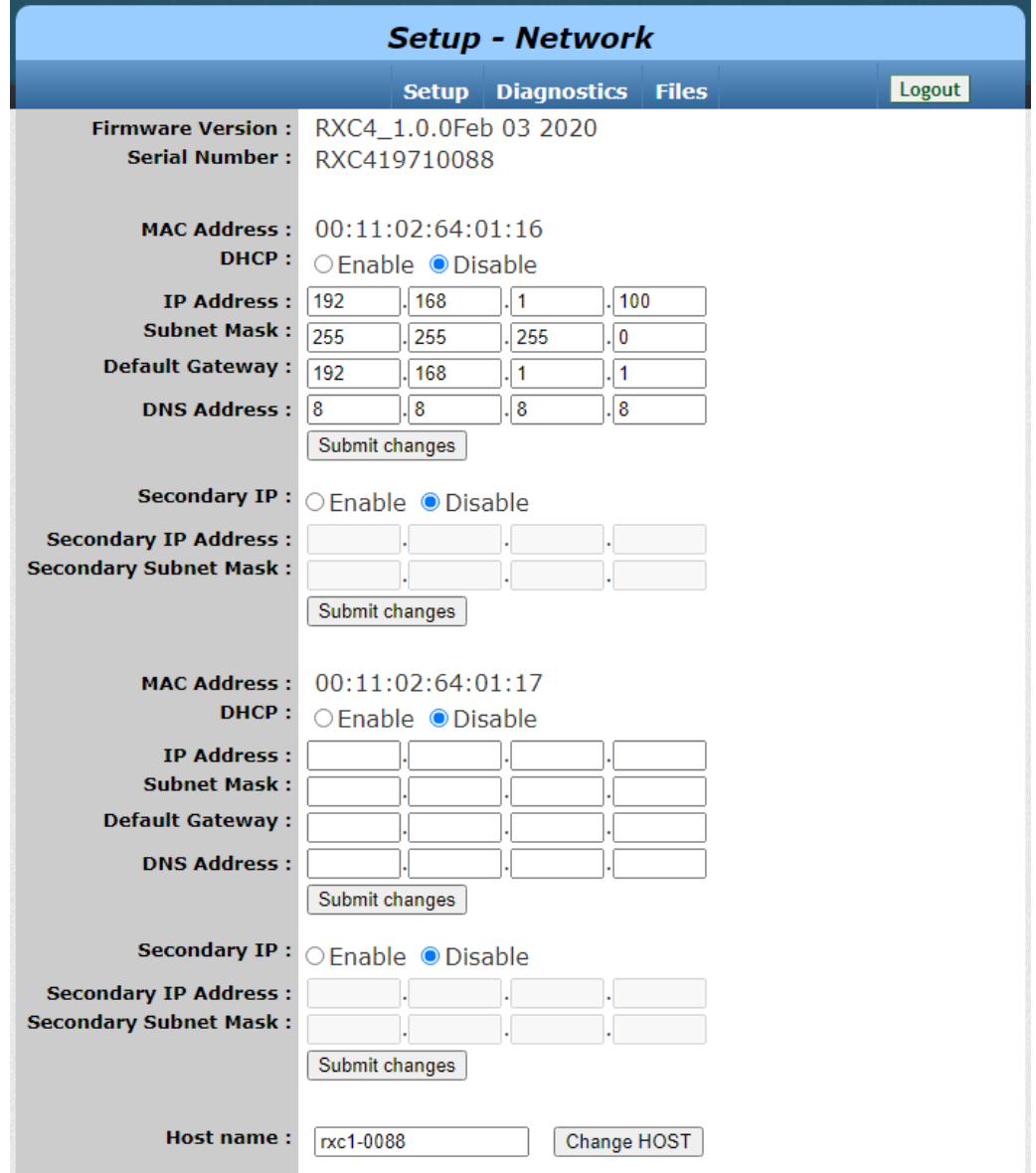

The following settings apply to LAN port 1 and 2 separately:

- MAC Address The MAC address of the LAN port
- DHCP Enables/disables IP address acquisition via DHCP
- IP Address, Subnet Mask, Default Gateway, DNS Address Static IP address settings when DHCP is disabled
- Secondary IP Enables/disables a secondary static IP address for the LAN Port
- Secondary IP Address, Secondary Subnet Mask Secondary static IP settings
- Host Name The host name of the RXC

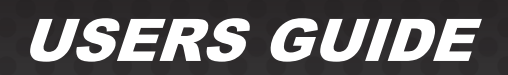

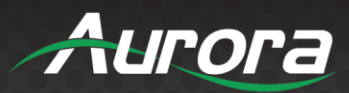

### **Security Settings**

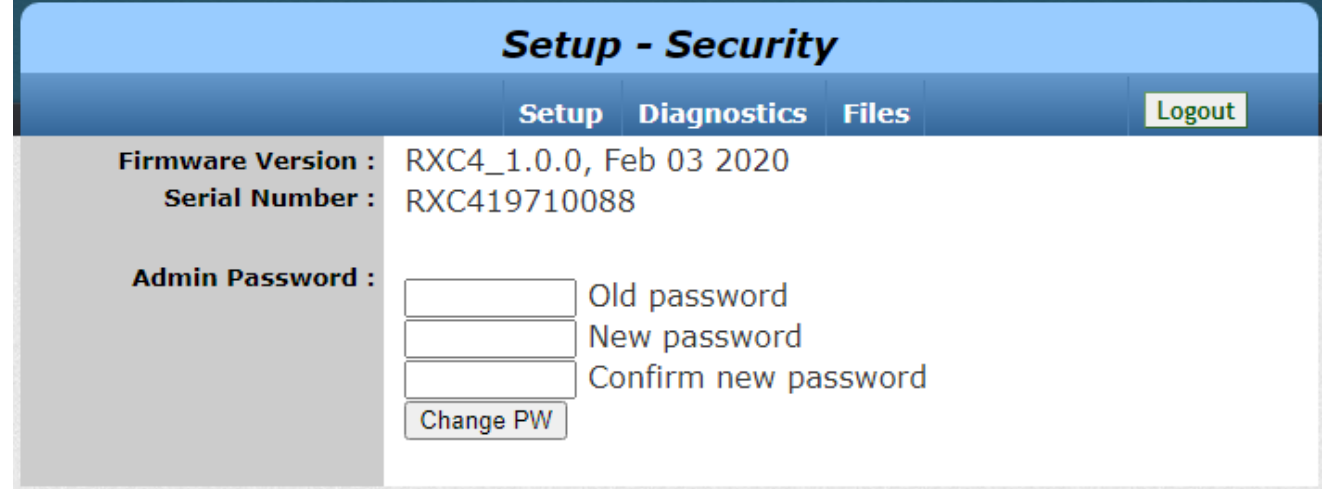

This page allows you to change the default login password for the web setup pages.

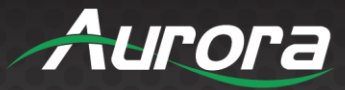

### **Port Setup**

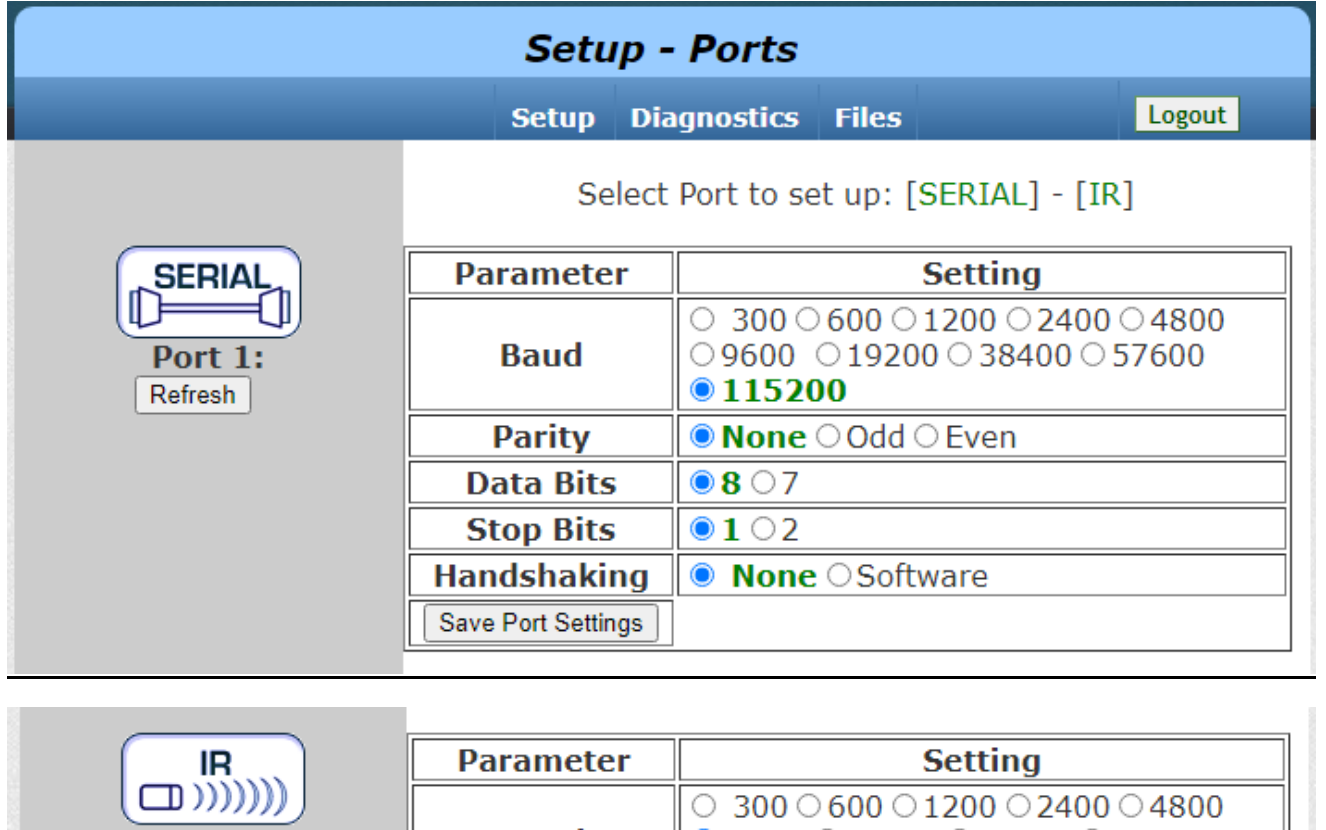

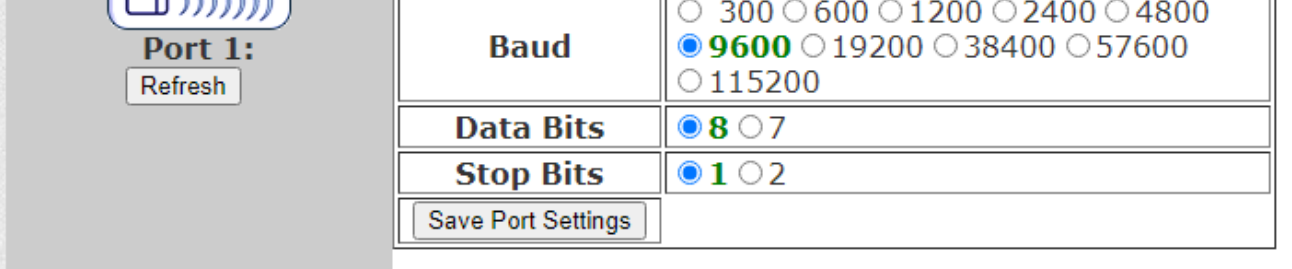

This page allows you to set the baud rate, data, and stop bits for the RS232 and IR ports, as well as the parity and handshaking requirements for the RS232 ports.

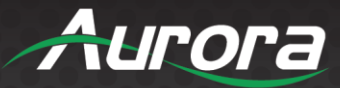

### **Digital I/O Setup**

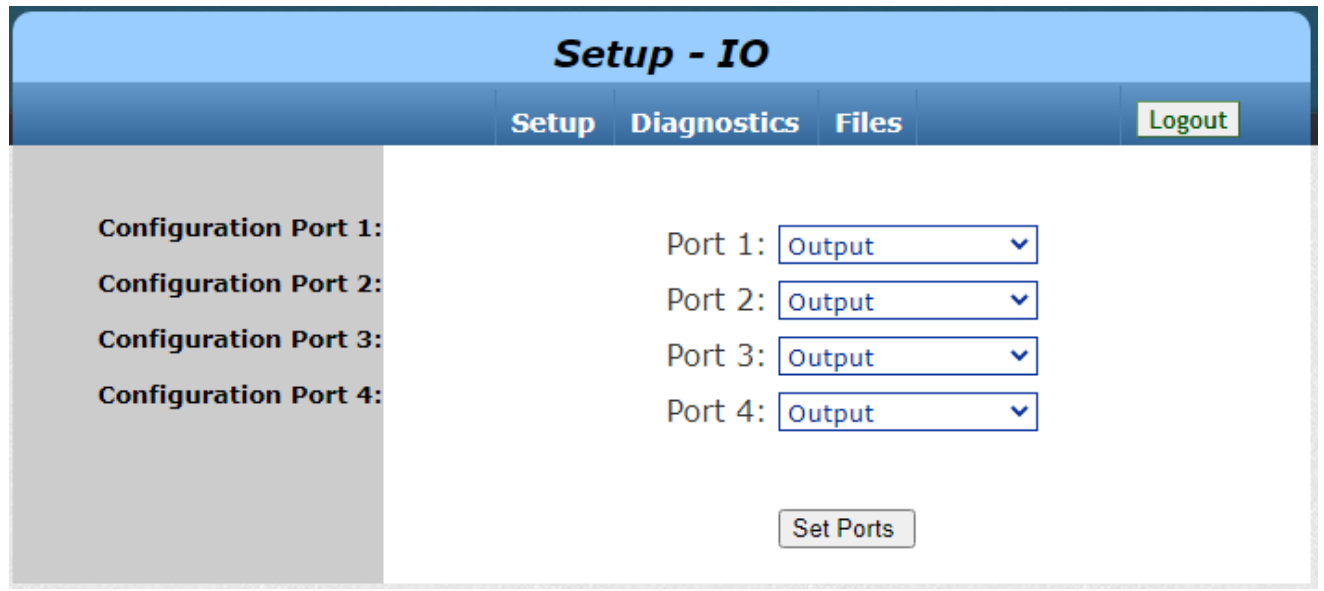

This page allows you to set each of the digital I/O ports to one of the following states:

- Output Digital output
- Input (High-Z) High impedance digital input (normally low)
- Input with pullup Low impedance digital input (normally high)

Here's a table of the possible values:

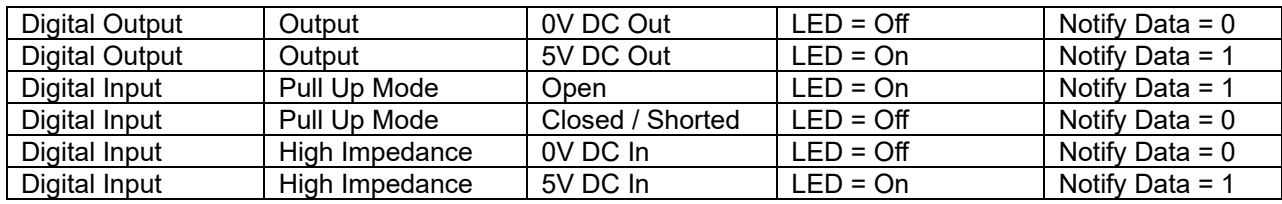

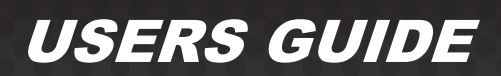

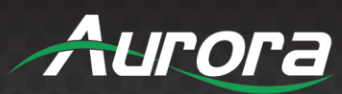

### **Infrared Learning**

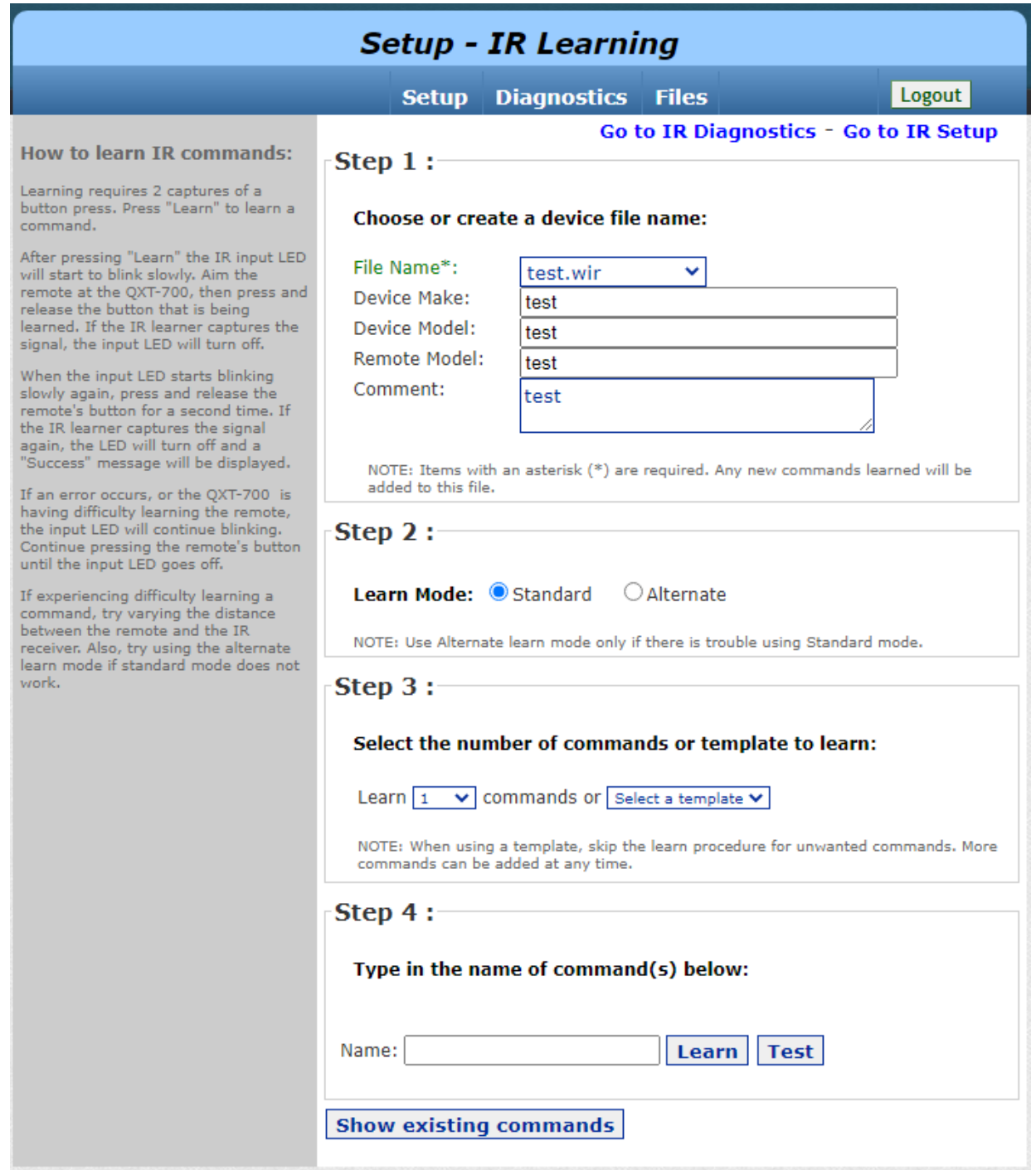

This page allows you to learn infrared commands from any remote control, to be used in your control program.

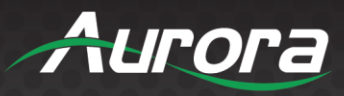

### **Diagnostics Tab**

The 'Diagnostics' tab allows you to view system information as well as test the various hardware control aspects of the RXC.

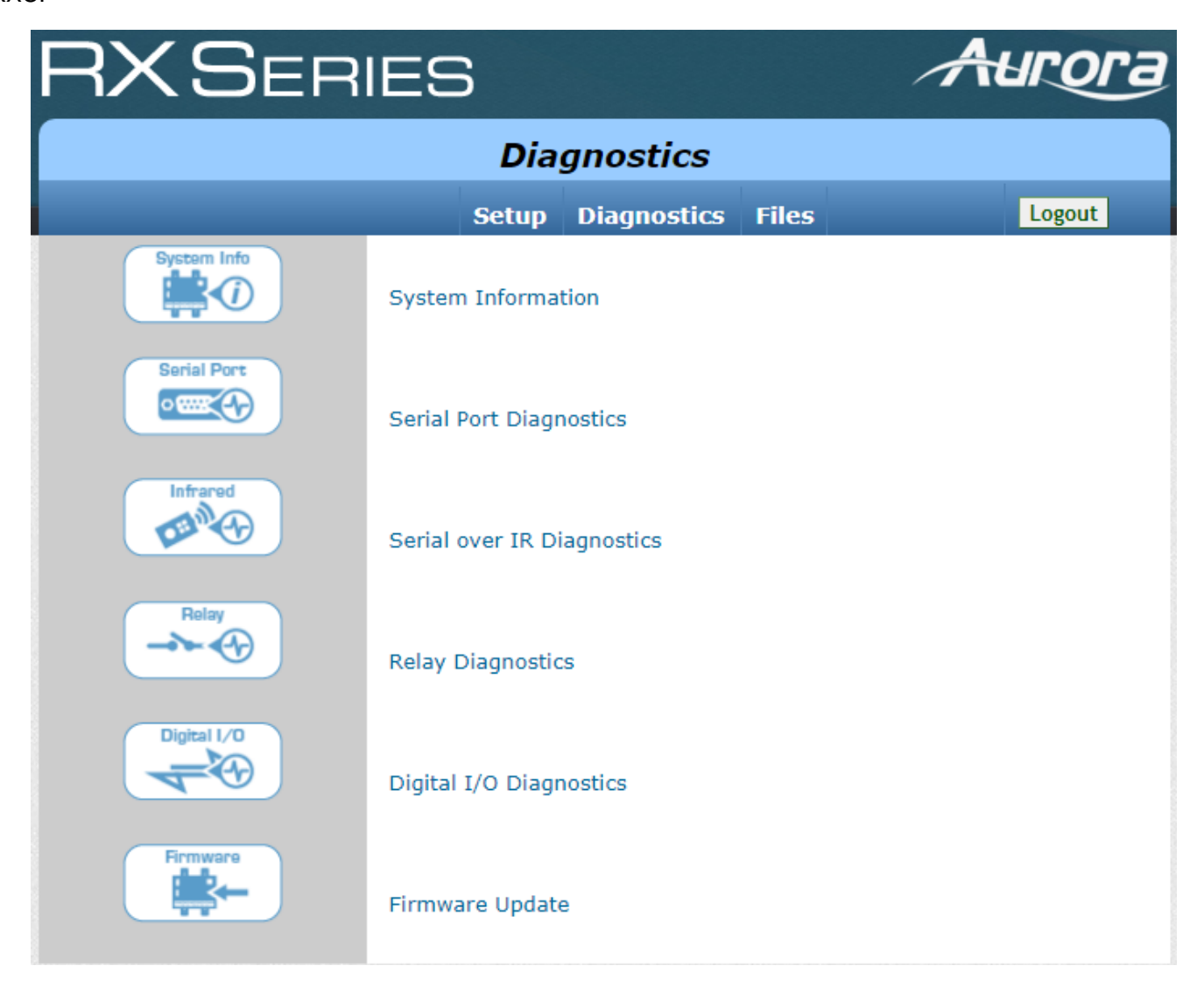

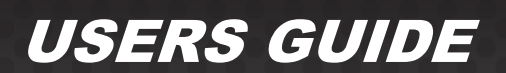

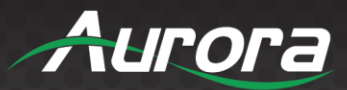

### **System Information**

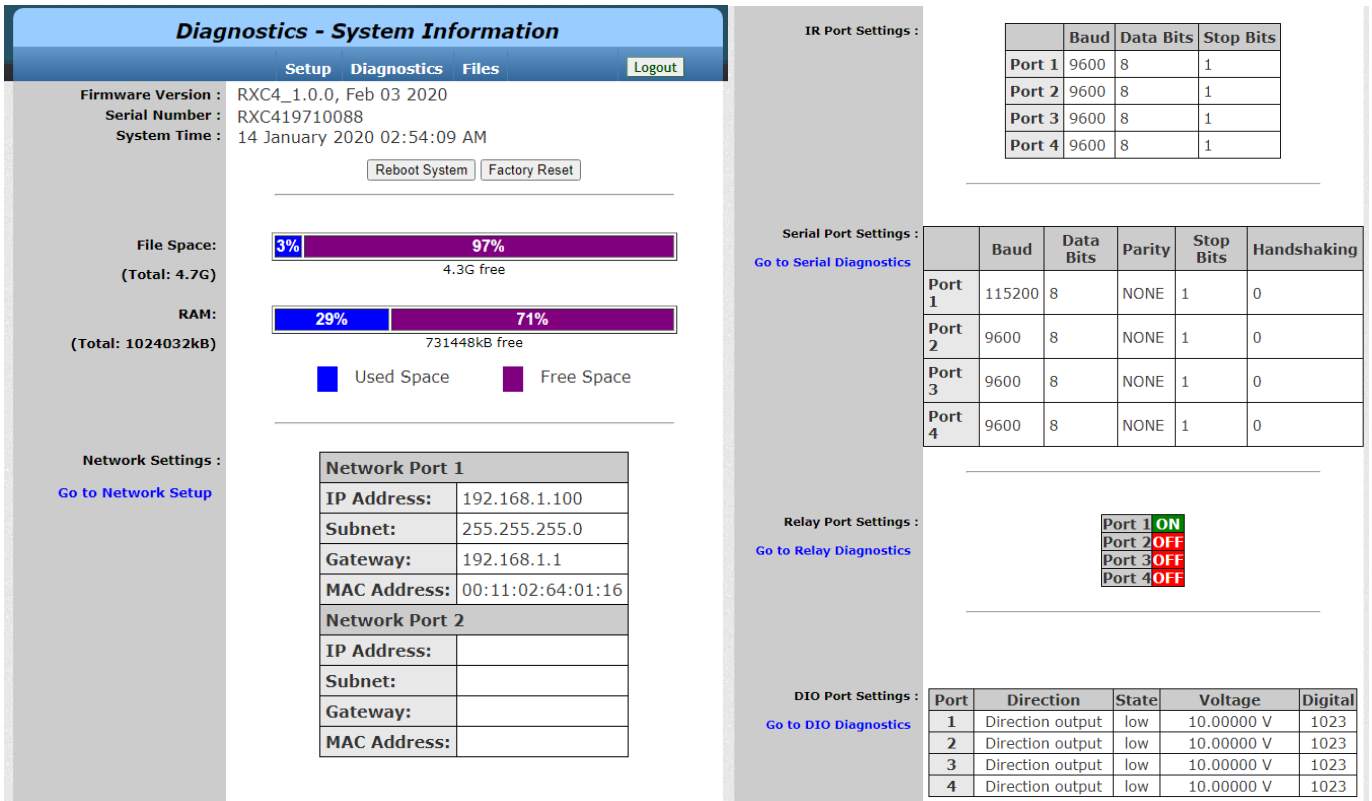

This page displays the current state and configuration of the RXC, including:

- Currently loaded firmware version
- Device serial number
- Current system time
- Used and free storage and RAM
- Network settings
- IR port settings
- Serial port settings
- Relay port settings
- DIO port settings

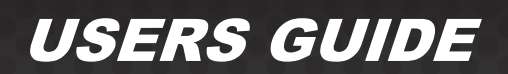

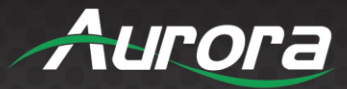

#### **Serial Port Diagnostics**

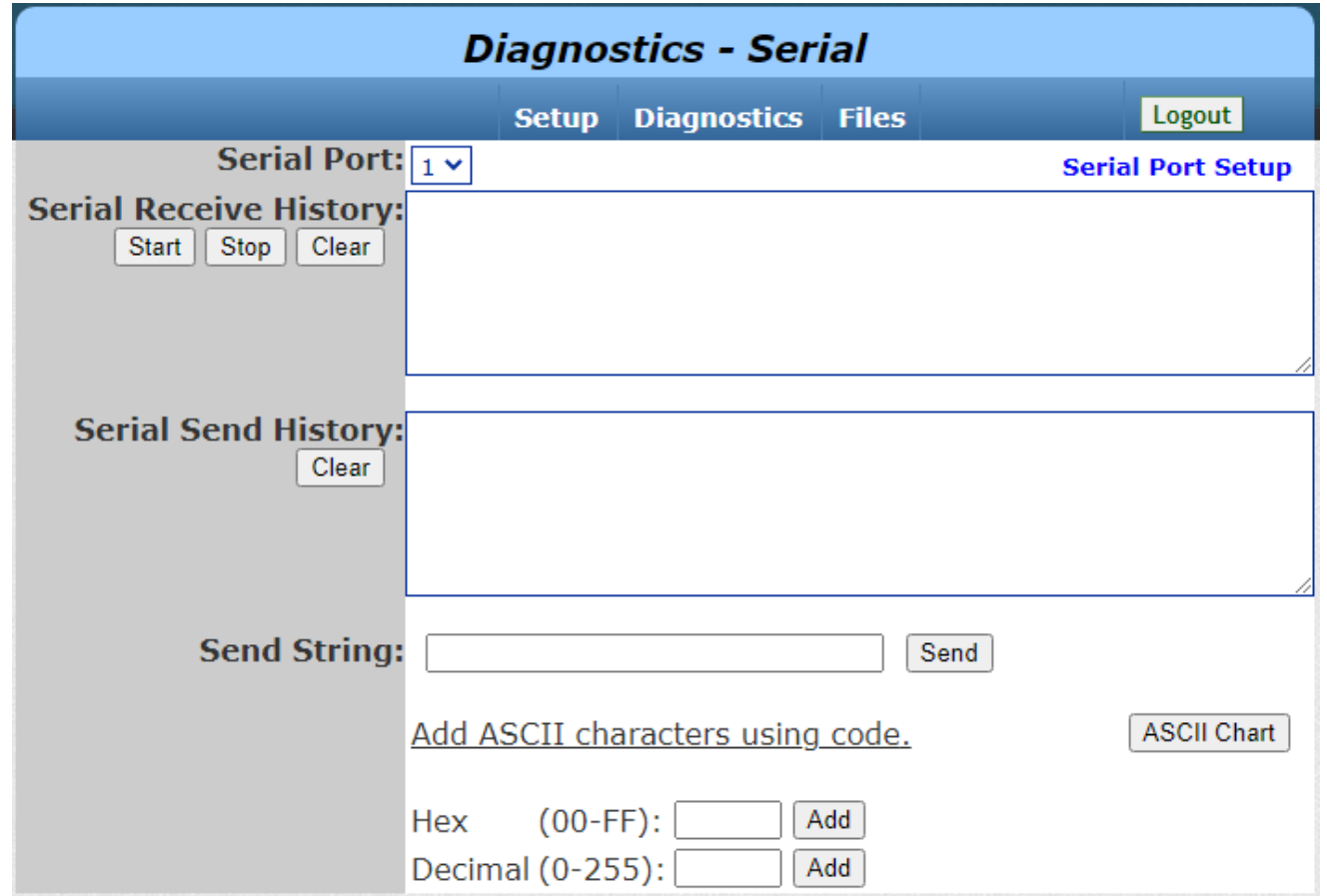

This page allows you to test the serial ports of the RXC. The "Serial Receive History" box displays any received serial data after clicking "Start". Any data sent using the "Send String" field will show in the "Serial Send History" box. You can change which serial port they are viewing by selecting the appropriate port from the "Serial Port" drop down.

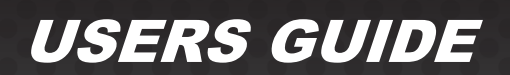

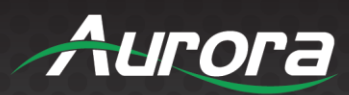

### **Serial over IR Diagnostics**

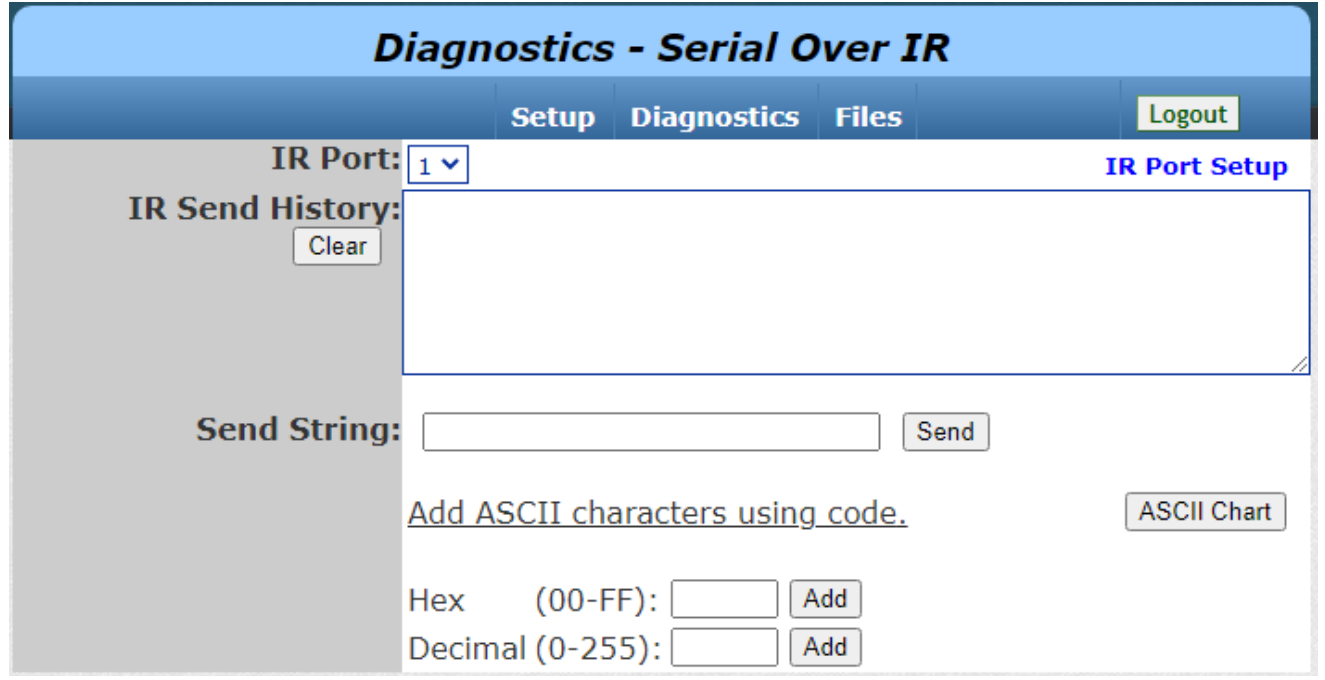

This page allows you to test transmitting serial over any of the IR ports. There is no way to receive data when using this feature.

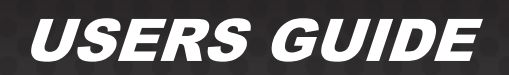

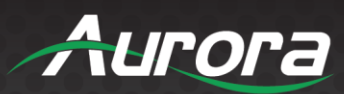

### **Relay Diagnostics**

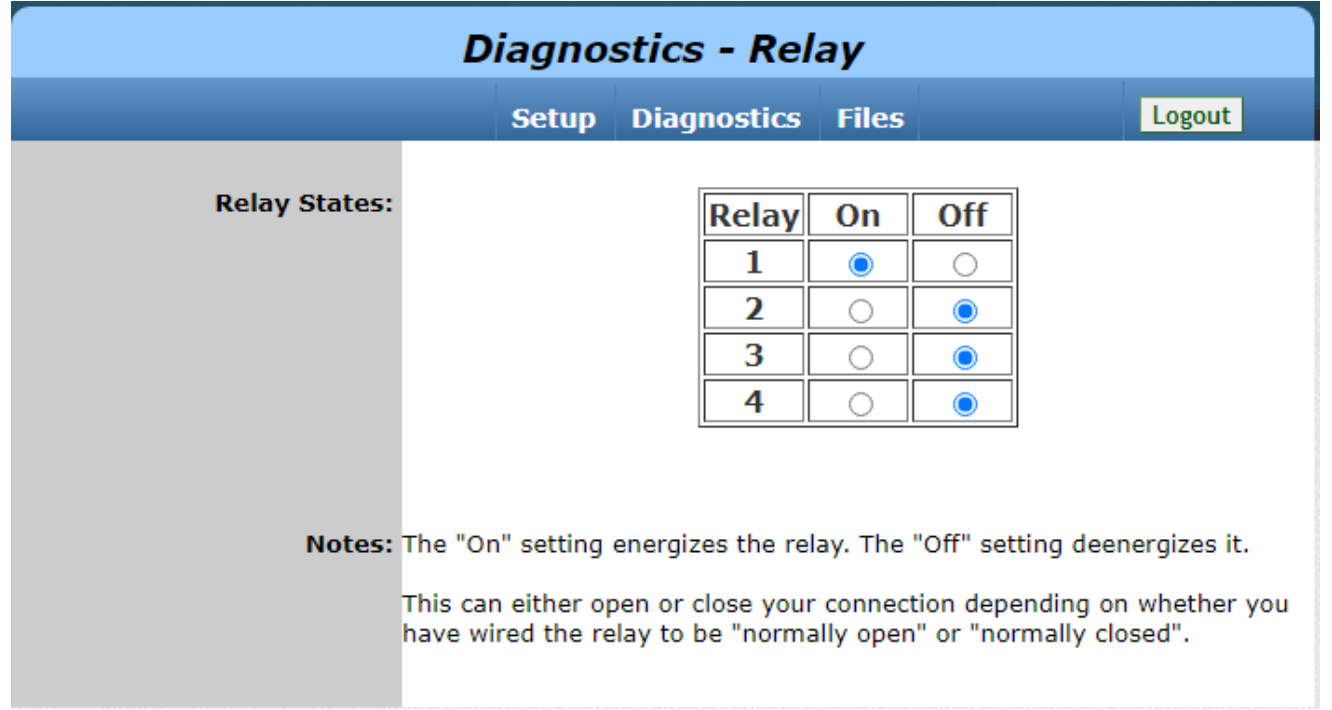

This page allows you to manually trigger each relay in the RXC to confirm proper wiring. You can turn each relay "On" (closed) or "Off" (open) by selecting the appropriate radio button.

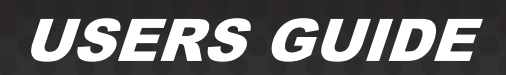

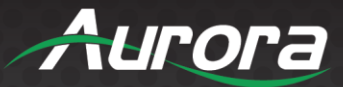

### **Digital I/O Diagnostics**

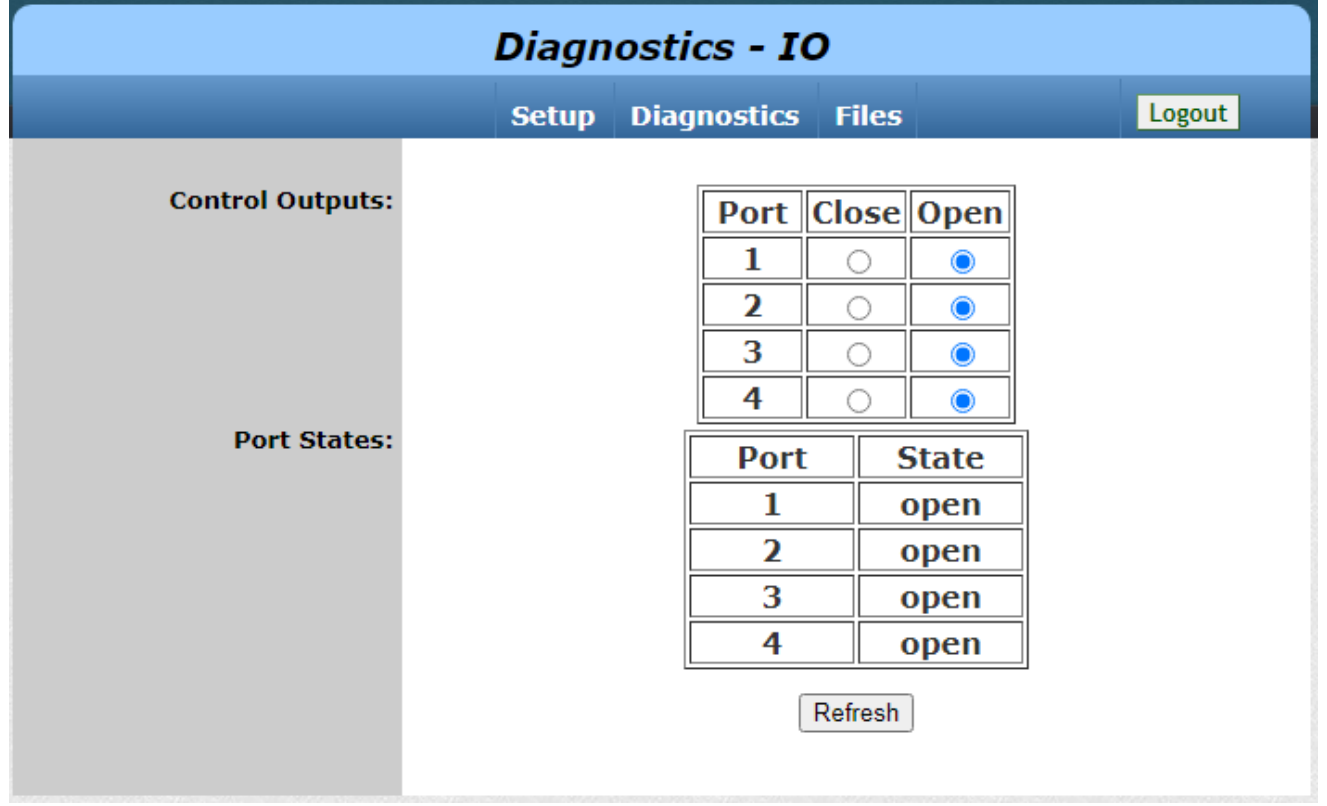

This page allows you to observe the current state of each digital I/O port. You can toggle the state of each output by using the "Close" or "Open" radio buttons in the "Control Outputs" section.

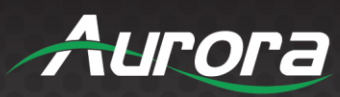

### **Firmware Update**

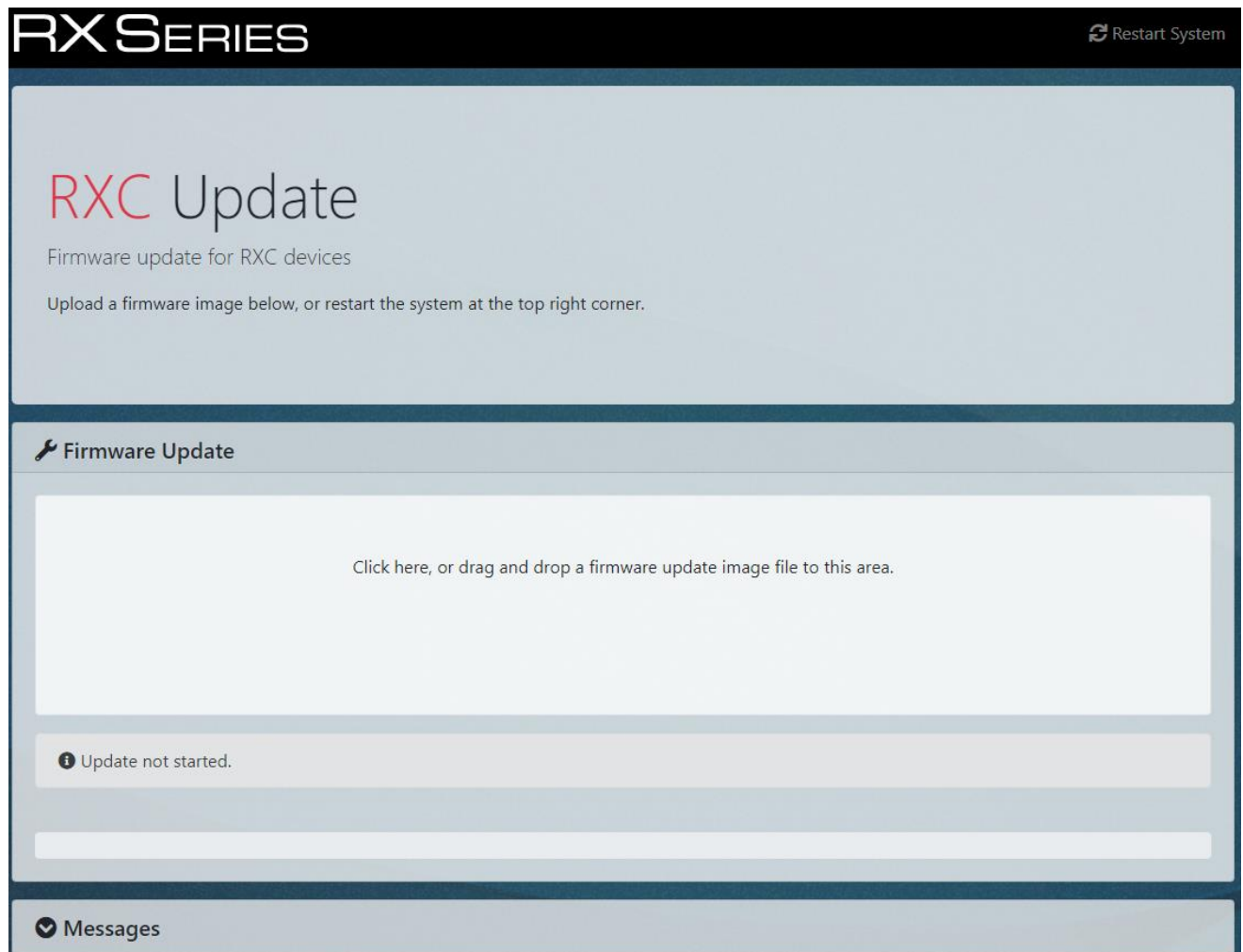

This page allows you to update the firmware on your RXC. Instructions are provided with each new firmware release.

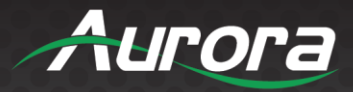

### **Files Tab**

The "Files" tab details how to upload files to the RXC as well as erase all user files.

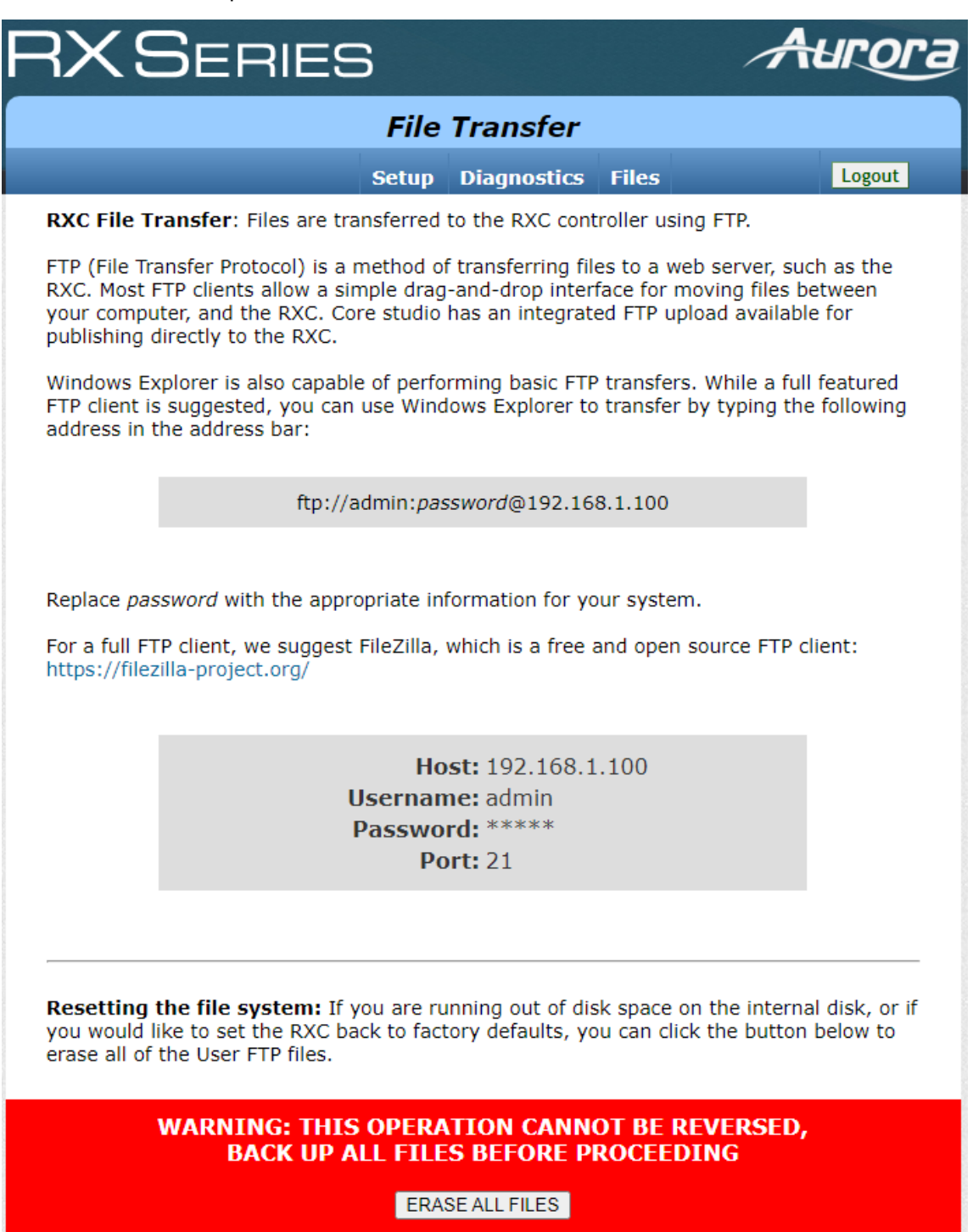

**www.auroramm.com** 

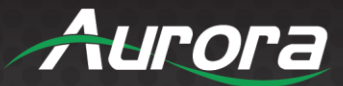

### **SOFTWARE**

### **Core Studio Development Tool**

A powerful control system needs powerful tools. Aurora's ReAX™ Core Studio is a professional grade software for creating graphical user interfaces (GUIs) and control logic code. The intuitive drag-and-drop interface allows for easy and flexible design, while enabling rapid duplication and reuse of code blocks. Control programs are published to any ReAX capable control system as a web page. Once loaded on the controller, the control page can be accessed from virtually any device with a web browser. A few examples include Aurora's RXT touch panels, tablets such as an iPad, smart phones, a PC browser, and many other devices. Furthermore, most devices (including those running iOS, Android, and Chrome browser, and others) can launch the Core Studio control pages as a full-screen web app, allowing for a seamless control experience without the need for a native app. Core Studio integrates all of the common control elements, such as buttons, various toggle elements, sliders, drop down menus, spin boxes, icons, and other design and graphical elements. In addition, advanced features such as live streaming video preview windows for Aurora's AV over IP devices can be included within your control page. And HTML iframes allow you to include content from the web, such as weather feeds, news feeds, stock tickers, or any other local or internet-based website content. While Core Studio is a ground-up remake of our existing YIPI and WOWE tools, it has a familiar interface that existing users will understand with little or no learning curve. The published code has been completely revamped though, making use of Node.js and other modern robust technologies for peak efficiency within the ReAX OS. Best of all - ReAX Core Studio is available for free. There is no purchase fee, no registration fee, and no certification fee. We offer training videos to get you started and webinar training for introductory or advanced training. Try out Core Studio with our RX series of controllers and touch panels today! Note: ReAX Core Studio is available free for download from our Customer Portal - <https://www.auroramultimedia.com/>

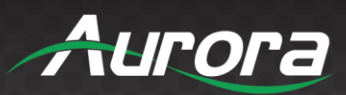

### **CONNECTOR PIN DEFINITION**

### **CAT5e/6/6A**

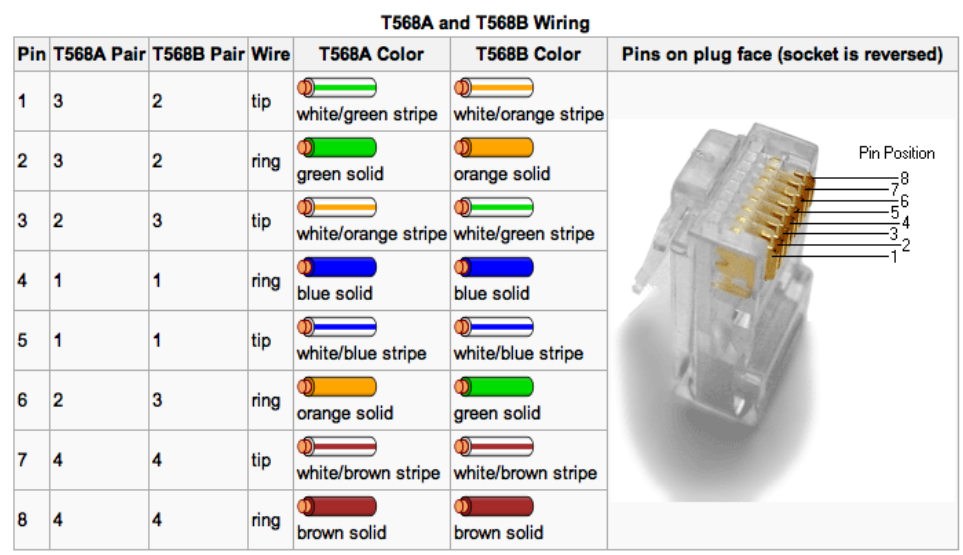

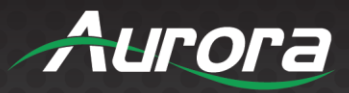

### **RS-232**

The RS-232 is a 3-pin Phoenix connector with Pin 1 as GND, Pin 2 as RX, and Pin 3 as TX. To simplify connections Aurora offers pre-molded RS-232 cables in null and none nulled in male and female DB9.

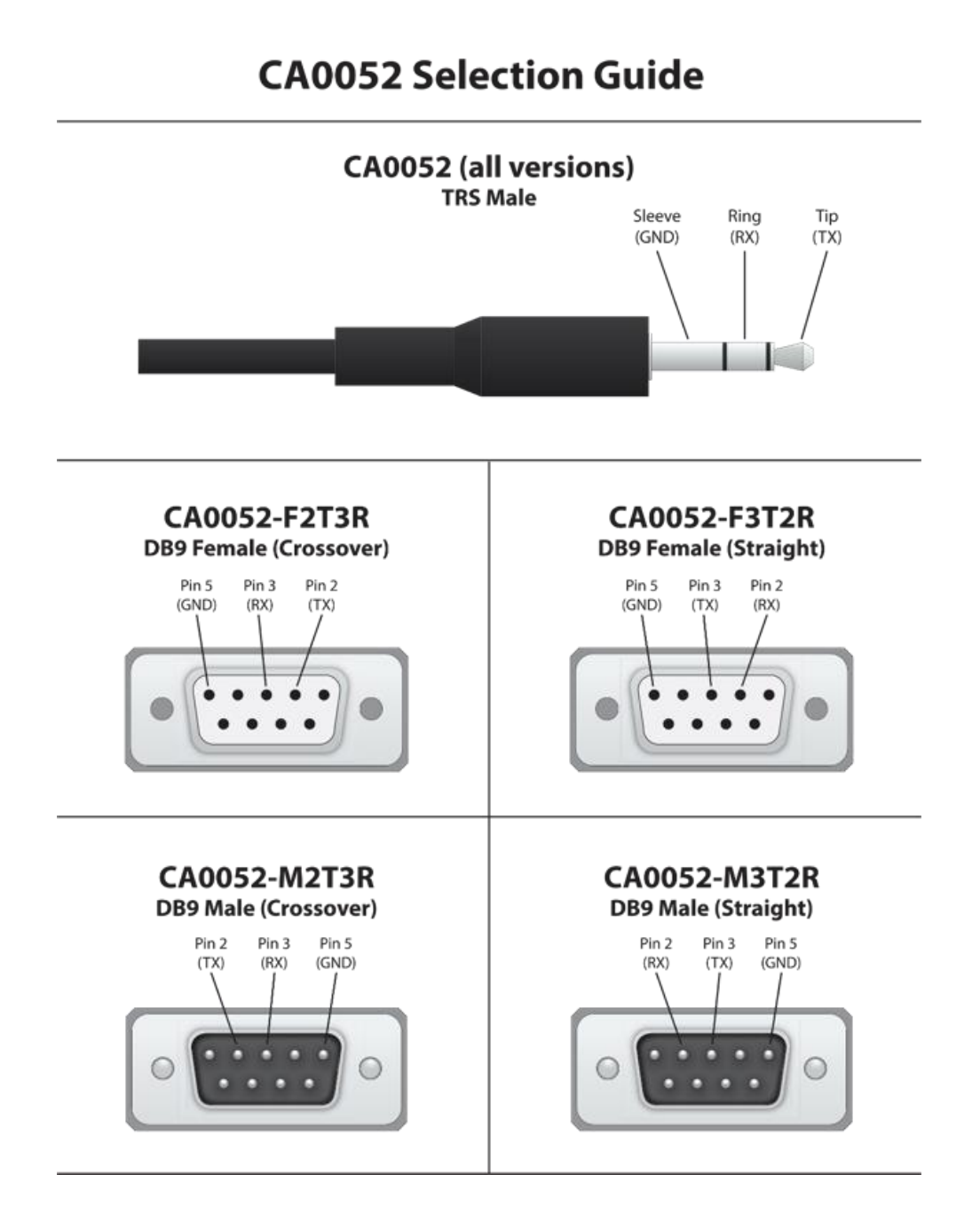

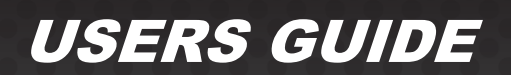

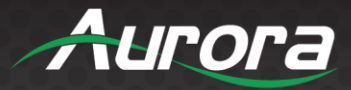

### **IR (Infrared)**

It will autosense a TS or a TRS connector to determine if an IR emitter (TS) or IR receiver (TRS) is inserted. The IR receiver must be with carrier inverted to work. The tip is signal, ring is 5V, and sleeve is ground.

CA0061-1 IR Emitter

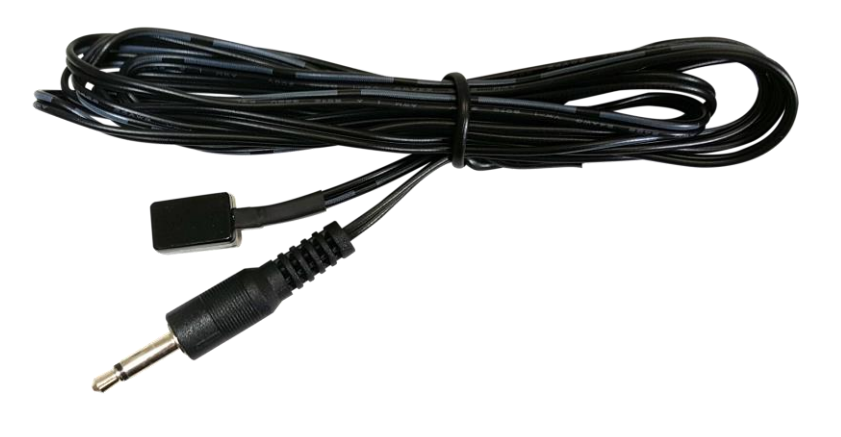

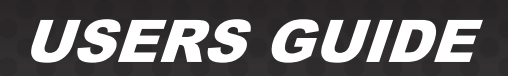

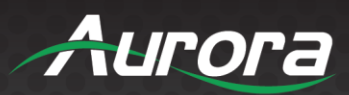

### **APPENDIX 1**

### **Troubleshooting**

It is advisable to make certain all units are using the latest firmware before troubleshooting.

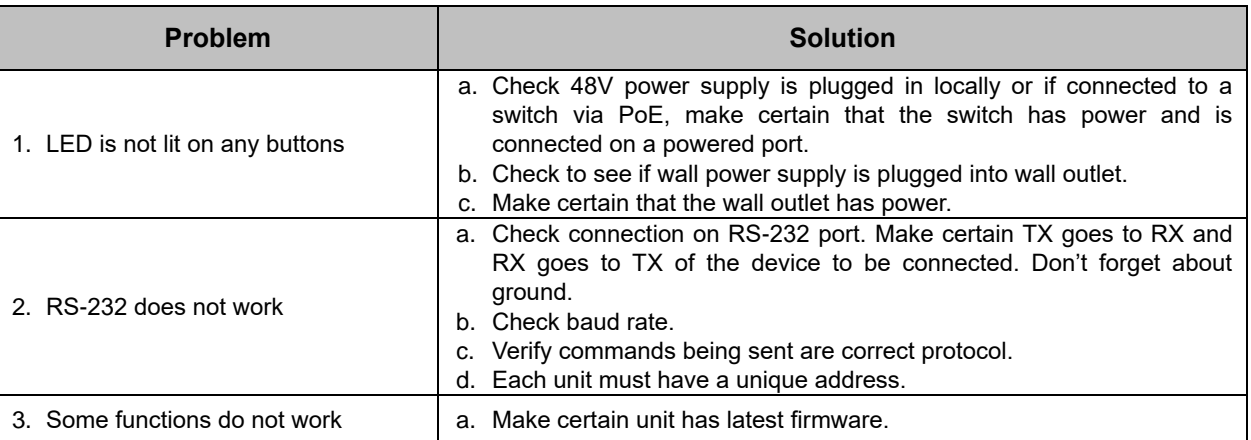

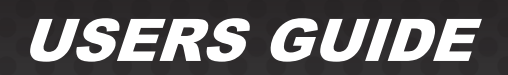

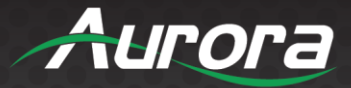

### **APPENDIX 2**

### **Firmware Update**

For the latest firmware updates please go to: [www.auroramm.com.](https://portal.auroramultimedia.com/login) You must be signed up to the Customer Portal in order to download firmware with instructions on how to update.

### **APPENDIX 3**

### **Protocol**

For the latest protocol please go to: [www.auroramm.com.](https://portal.auroramultimedia.com/login) You must be signed up to the Customer Portal in order to download RXC protocol. The protocol is only available to authorized Aurora dealers.

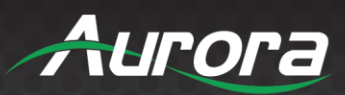

### **APPENDIX 6**

### **Technical Specifications**

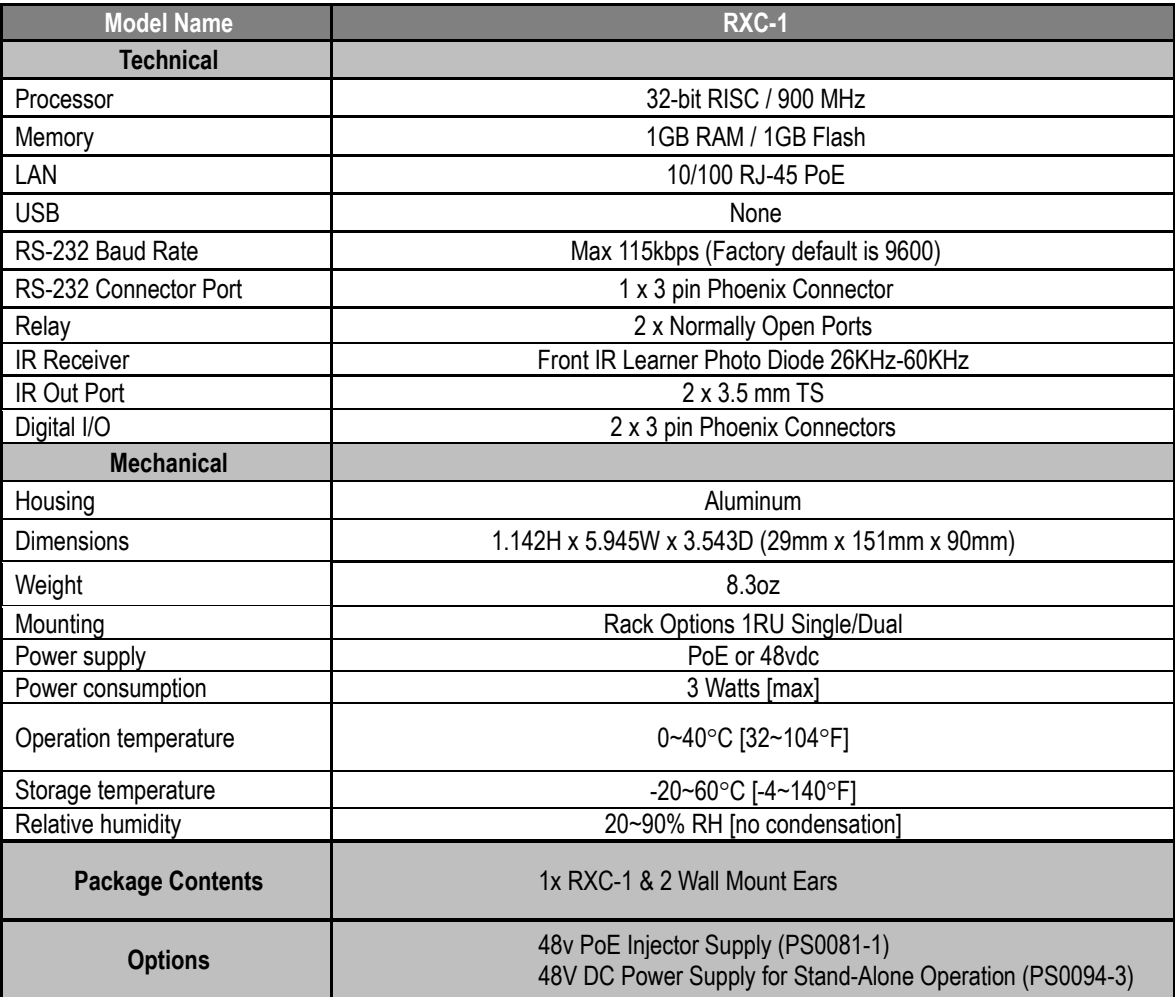

*Specifications subject to change without notice.*

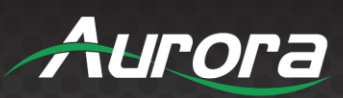

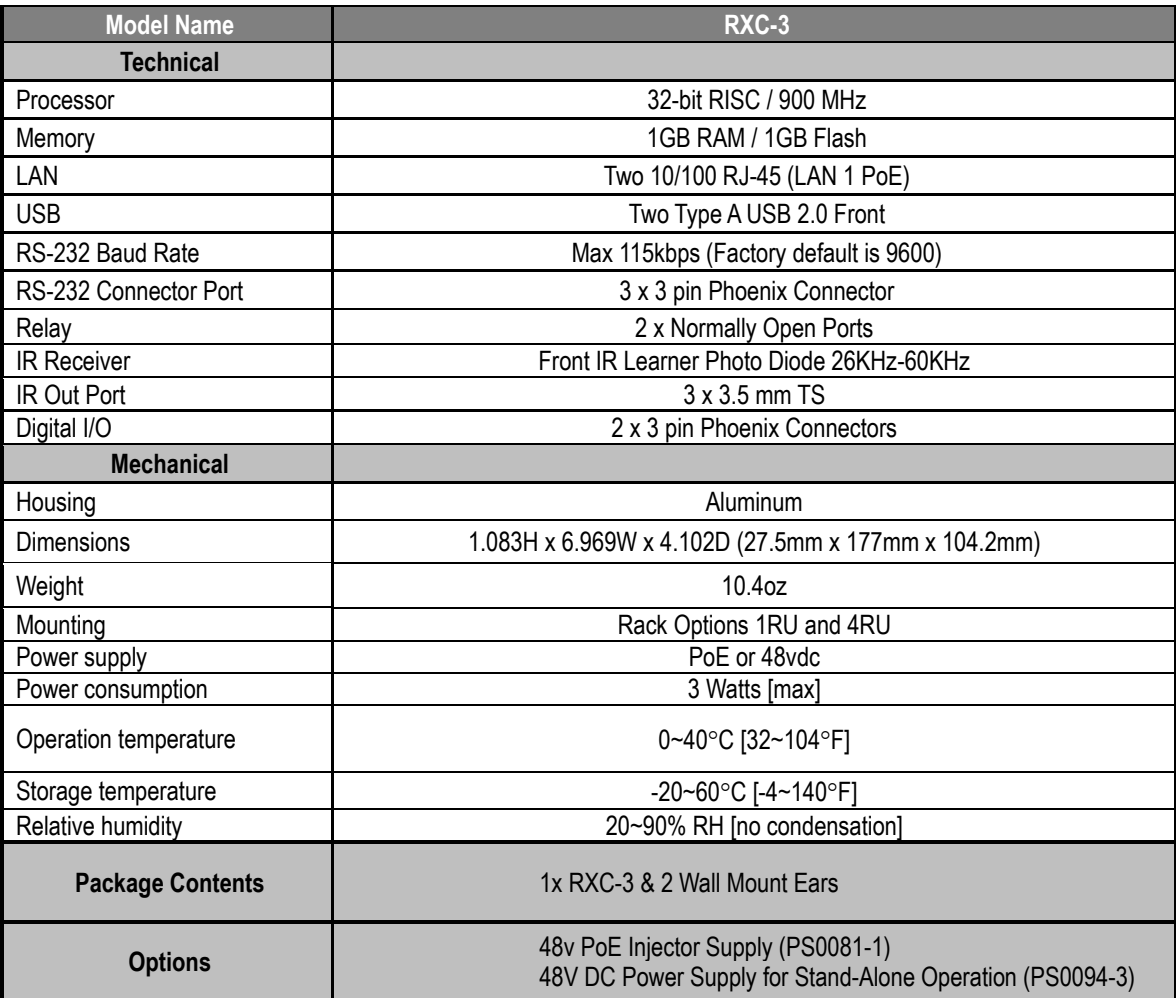

*Specifications subject to change without notice.*

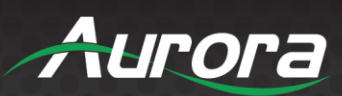

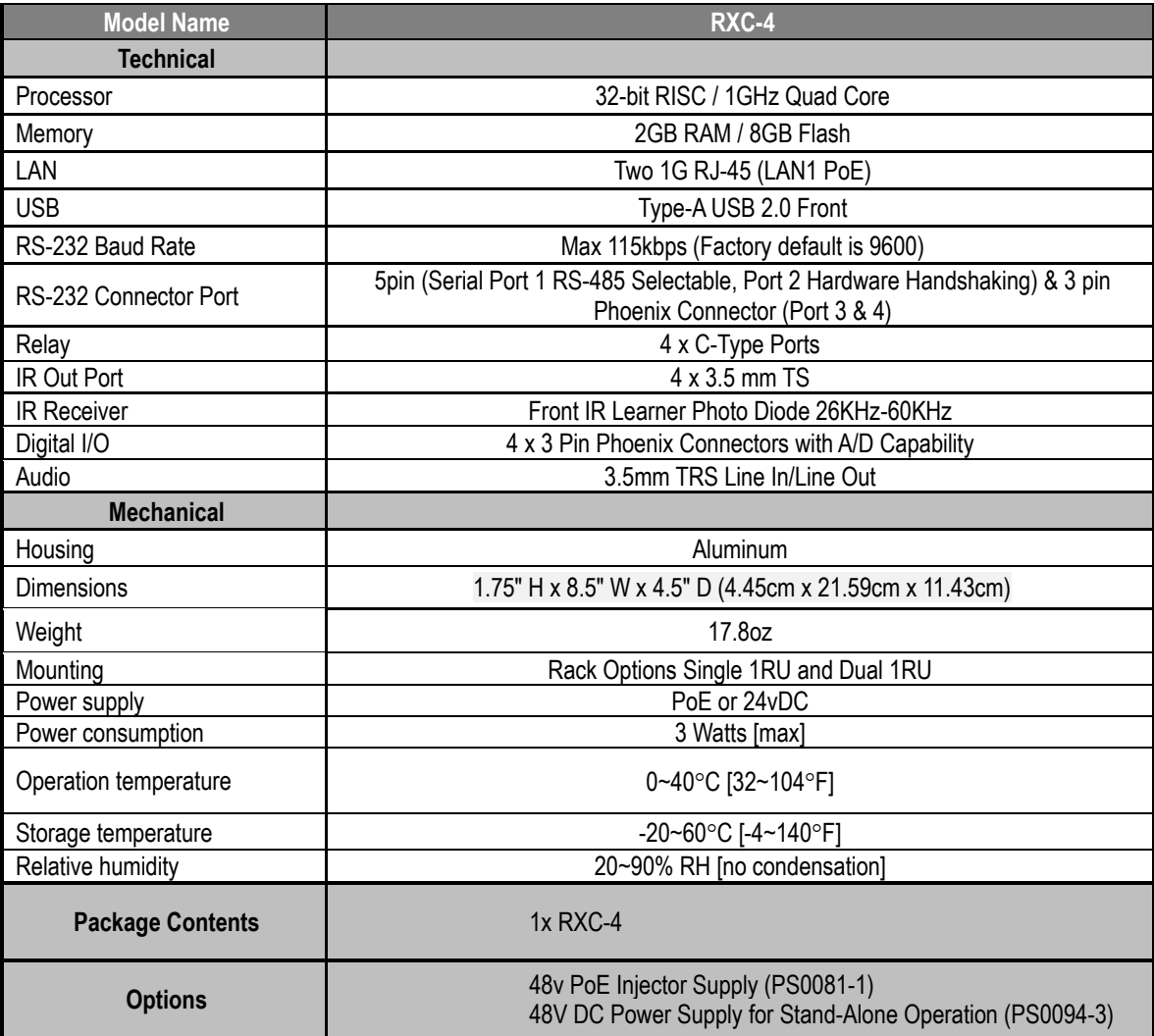

*Specifications subject to change without notice.*

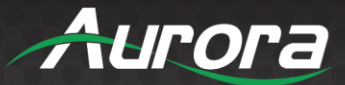

### **APPENDIX 7 Warranty**

#### **Limited 5 Year Warranty**

Aurora Multimedia Corporation ("Manufacturer") warrants that this product is free of defects in both materials and workmanship for a period of 5 years as defined herein for parts and labor from date of purchase. This Limited Warranty covers products purchased in the year of 2019 and after. Motorized mechanical parts (Hard Drives, DVD, etc.), mechanical parts (buttons, doors, etc.), remotes and cables are covered for a period of 1 year. Touch screen displays are covered for 1 year; touch screen overlay components are covered for 90 days. Supplied batteries are not covered by this warranty. During the warranty period, and upon proof of purchase, the product will be repaired or replaced (with same or similar model) at our option without charge for parts or labor for the specified product lifetime warranty period.

This warranty shall not apply if any of the following:

- A. The product has been damaged by negligence, accident, lightning, water, act-of-God or mishandling; or,
- B. The product has not been operated in accordance with procedures specified in operating instructions: or,
- C. The product has been repaired and or altered by other than manufacturer or authorized service center; or,
- D. The product's original serial number has been modified or removed; or,
- E. External equipment other than supplied by manufacturer, in determination of manufacturer, shall have affected the performance, safety or reliability of the product; or,
- F. Part(s) are no longer available for product.

In the event that the product needs repair or replacement during the specified warranty period, product should be shipped back to Manufacturer at Purchaser's expense. Repaired or replaced product shall be returned to Purchaser by standard shipping methods at Manufacturer's discretion. Express shipping will be at the expense of the Purchaser. If Purchaser resides outside the contiguous US, return shipping shall be at Purchaser's expense.

#### **No other warranty, express or implied other than Manufacturer's shall apply.**

Manufacturer does not assume any responsibility for consequential damages, expenses or loss of revenue or property, inconvenience or interruption in operation experienced by the customer due to a malfunction of the purchased equipment. No warranty service performed on any product shall extend the applicable warranty period. This warranty does not cover damage to the equipment during shipping and Manufacturer assumes no responsibility for such damage. This product warranty extends to the original purchaser only and will be null and void upon any assignment or transfer.

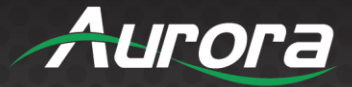

# **Aurora Multimedia Corp.**

205 Commercial Court | Morganville, NJ 07751

Phone: 732-591-5800 | Fax: 732-591-6801